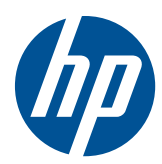

Guía de hardware

HP MP 8000r

© Copyright 2010 Hewlett-Packard Development Company, L.P. La información contenida en el presente documento está sujeta a cambios sin previo aviso.

Microsoft, Windows, y Windows Vista son marcas comerciales o marcas registradas de Microsoft Corporation en los Estados Unidos y en otros países.

Las únicas garantías para productos y servicios HP están establecidas en las declaraciones de garantía explícitas que acompañan a dichos productos y servicios. Ninguna información contenida en este documento debe interpretarse como una garantía adicional. HP no se responsabilizará por errores técnicos o editoriales ni por omisiones contenidas en el presente documento.

Este documento incluye información de propiedad protegida por las leyes de derechos de autor. Ninguna parte de este documento se puede fotocopiar, reproducir ni traducir a otro idioma sin el consentimiento previo y por escrito de Hewlett-Packard Company.

#### **Guía de hardware**

HP MP 8000r

Primera edición: junio de 2010

Número de referencia del documento: 624910-E51

## **Acerca de esta publicación**

Esta guía proporciona información básica para actualizar este modelo de equipo.

- **A iADVERTENCIA!** El texto presentado de esta forma indica que, si no se siguen las instrucciones, se pueden producir daños físicos o pérdida de la vida.
- △ PRECAUCIÓN: El texto presentado de esta forma indica que, si no se siguen las instrucciones, se pueden producir daños en el equipo o pérdida de información.
- **E NOTA:** El texto presentado de esta manera proporciona información importante complementaria.

# Tabla de contenido

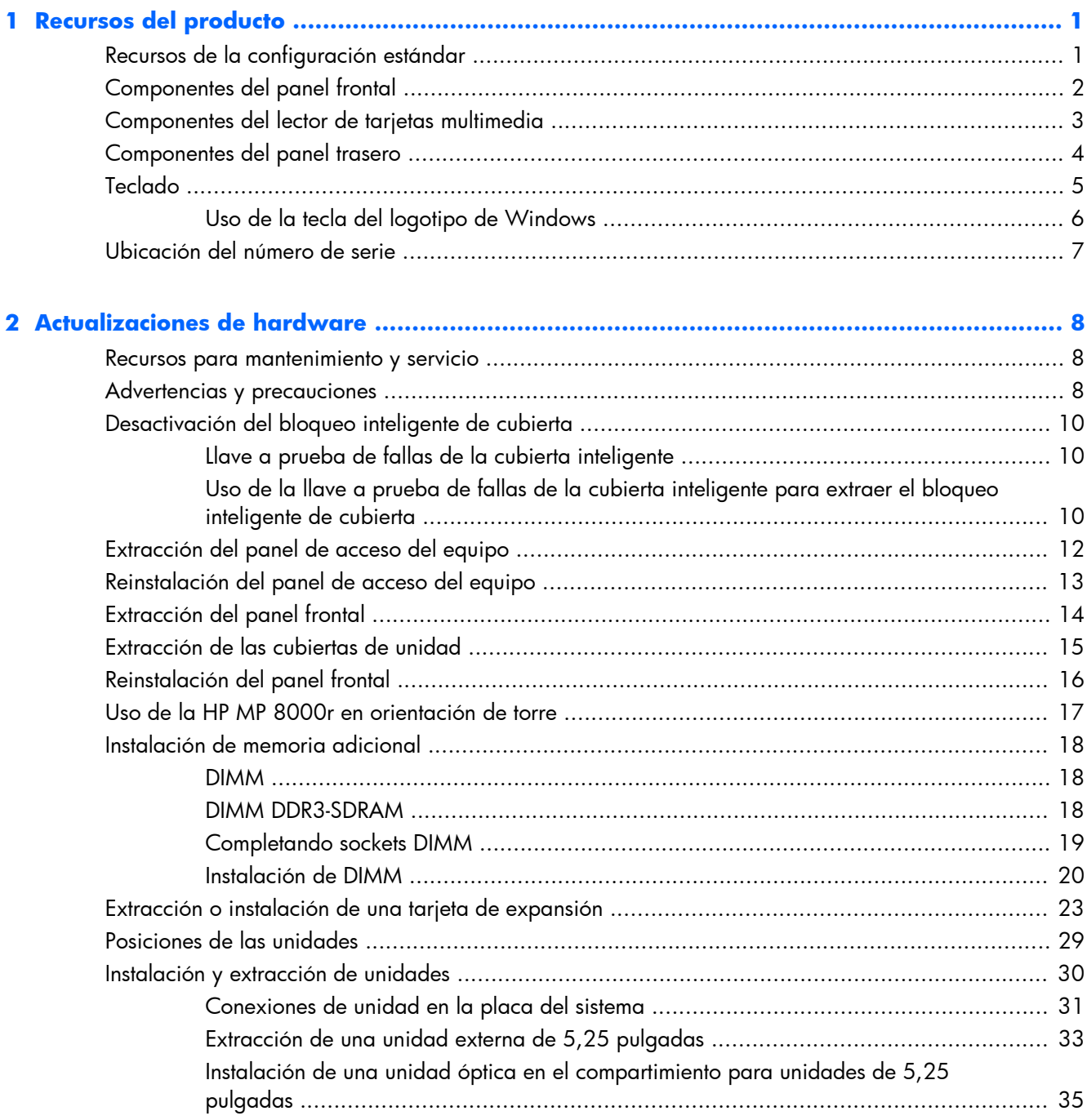

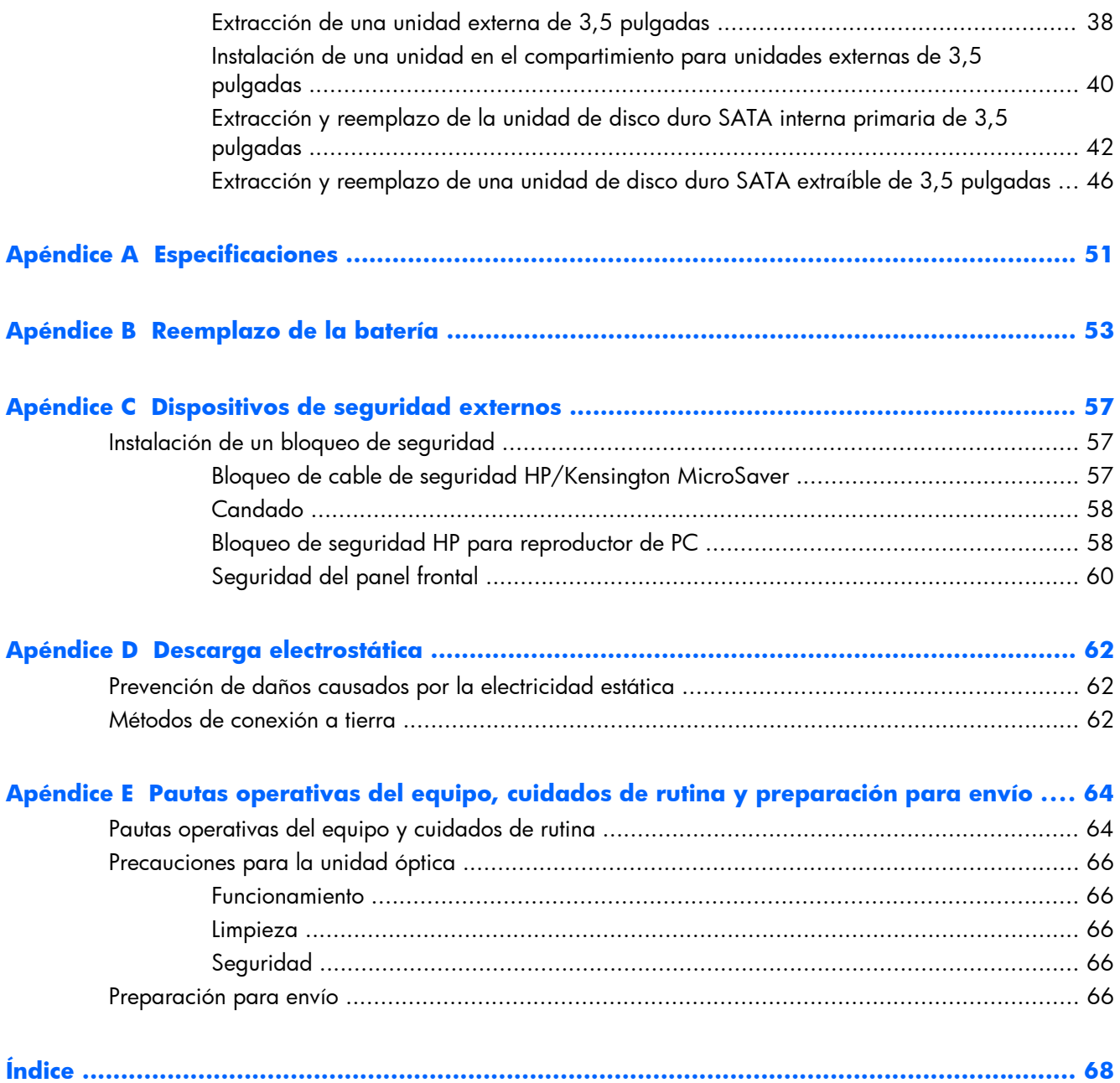

# <span id="page-6-0"></span>**1 Recursos del producto**

## **Recursos de la configuración estándar**

Los recursos de la HP MP 8000r pueden variar según el modelo. Para obtener una lista completa de hardware y software instalado en el equipo, ejecute la utilidad de diagnóstico (incluida sólo en algunos modelos de equipo).

**E NOTA:** La HP MP 8000r también puede posicionarse en la orientación de torre. Para obtener más información, consulte [Uso de la HP MP 8000r en orientación de torre en la página 17](#page-22-0) en esta guía.

**Figura 1-1** Configuración de la HP MP 8000r

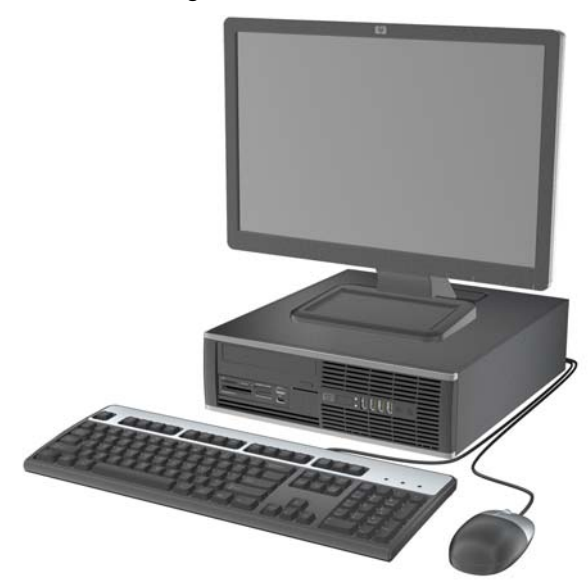

## <span id="page-7-0"></span>**Componentes del panel frontal**

La configuración de la unidad puede variar según el modelo. Algunos modelos tienen una cubierta de unidad que cubre uno o más compartimientos para unidad.

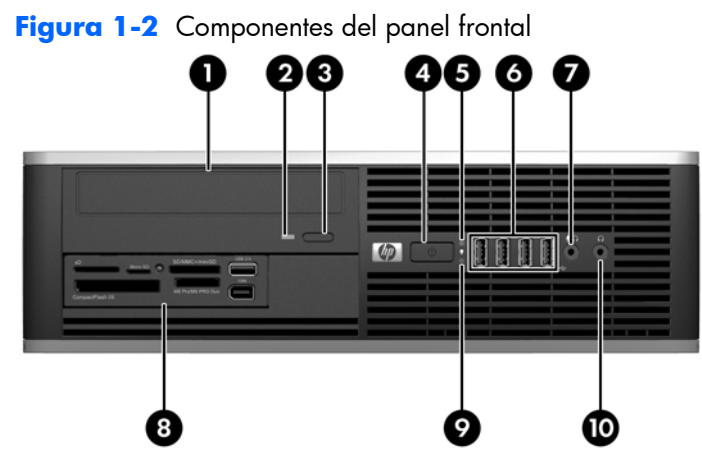

#### **Tabla 1-1 Componentes del panel frontal**

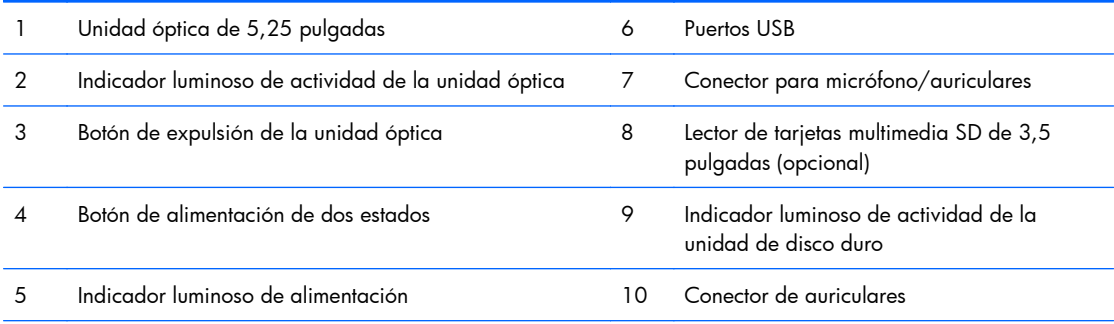

**NOTA:** Cuando se conecta un dispositivo en el conector para micrófono/auriculares, aparece un cuadro de diálogo solicitando si usted desea utilizar el conector para un dispositivo de entrada de línea, un micrófono o auriculares. Puede reconfigurar el conector a cualquier momento al hacer doble clic en el icono Realtek HD Audio Manager en la barra de tareas de Windows.

**NOTA:** El indicador luminoso de alimentación está normalmente en verde cuando se enciende el equipo. Si está parpadeando en rojo, existe un problema con el equipo, y muestra un código de diagnóstico.

# <span id="page-8-0"></span>**Componentes del lector de tarjetas multimedia**

El lector de tarjetas multimedia es un dispositivo opcional disponible sólo en algunos modelos. Consulte la ilustración y la tabla siguientes para identificar los componentes del lector de tarjetas multimedia.

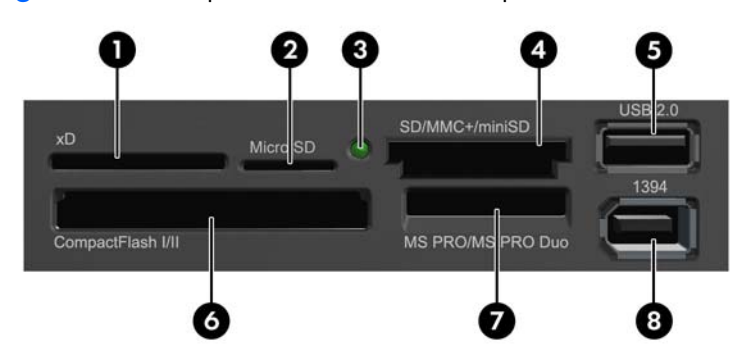

**Figura 1-3** Componentes del lector de tarjetas multimedia

**Tabla 1-2 Componentes del lector de tarjetas multimedia**

| No. | Ranura                                                                     | Multimedia                                                                                                    |                                                                                                    |
|-----|----------------------------------------------------------------------------|----------------------------------------------------------------------------------------------------|----------------------------------------------------------------------------------------------------|
| 1   | хD                                                                         | Tarjeta xD-Picture (xD)                                                                                                    |                                                                                                    |
| 2   | <b>MicroSD</b>                                                             | MicroSDHC<br>MicroSD (T-Flash)<br>$\bullet$<br>$\bullet$                                                                                                    |                                                                                                    |
| 3   | Indicador Iuminoso<br>de actividad del<br>lector de tarjetas<br>multimedia |                                                                                                    |                                                                                                    |
| 4   | SD/MMC+/miniSD                                                             | Secure Digital (SD)<br><b>MiniSDHC</b><br>$\bullet$<br><b>MultiMediaCard</b><br>Secure Digital de alta<br>$\bullet$<br>٠<br>capacidad (SDHC)<br>(MMC)<br>MultiMediaCard de<br>MiniSD<br>$\bullet$<br>tamaño reducido (RS | MultiMediaCard 4.0<br>(MMC Plus)<br>MultiMediaCard 4.0<br>(MMC Mobile) de<br>tamaño reducido                                           |
|     |                                                                            | MMC)                                                                                                    | <b>MMC Micro</b><br>$\bullet$<br>(requiere adaptador)                                                                                  |
| 5   | <b>USB</b>                                                                 | Puertos USB<br>$\bullet$                                                                                                    |                                                                                                    |
| 6   | <b>CompactFlash I/II</b>                                                   | Tarjeta CompactFlash<br>Tarjeta CompactFlash<br>tipo 1<br>tipo 2                                                                                                    | MicroDrive<br>$\bullet$                                                                                                    |
| 7   | <b>MS PRO/MS PRO</b><br><b>DUO</b>                                         | Memory Stick (MS)<br><b>Memory Stick Select</b><br>MagicGate Memory<br>Memory Stick Duo<br>$\bullet$<br>Stick (MG)<br>(MS Duo)<br>Memory Stick PRO<br>MagicGate Memory<br>(MS PRO)<br>Duo                                | Memory Stick PRO<br>$\bullet$<br>Duo (MS PRO Duo)<br>Memory Stick PRO-<br>HG Duo<br>Memory Stick Micro<br>(M2) (requiere<br>adaptador) |
| 8   | 1394                                                                       | Puerto 1394<br>$\bullet$<br>(disponible sólo en<br>algunos modelos)                                                                                                    |                                                                                                    |

## <span id="page-9-0"></span>**Componentes del panel trasero**

**Figura 1-4** Componentes del panel trasero е 65  $\epsilon$ 9 (10 8

#### **Tabla 1-3 Componentes del panel trasero**

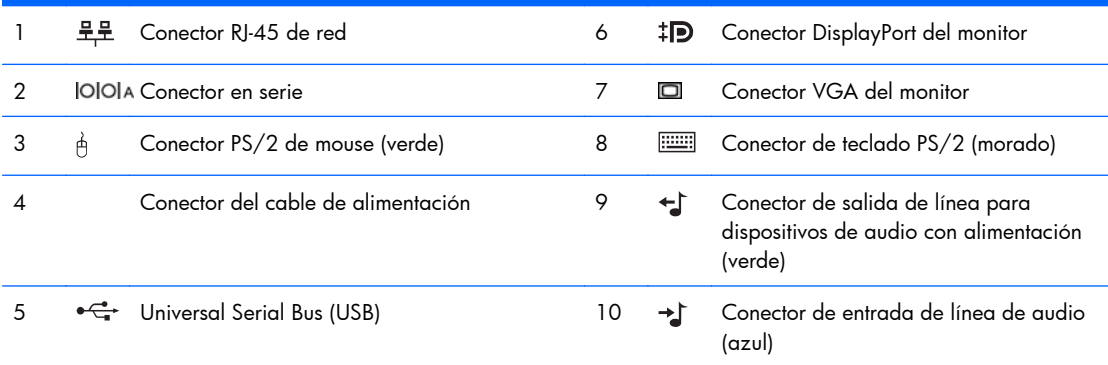

**NOTA:** La disposición y el número de conectores puede variar según el modelo.

Un segundo puerto en serie opcional y un puerto paralelo opcional están disponibles de HP.

Cuando se conecta un dispositivo en el conector azul de entrada de línea de audio, aparece un cuadro de diálogo solicitando si usted desea utilizar el conector para un dispositivo de entrada de línea o un micrófono. Puede reconfigurar el conector a cualquier momento al hacer doble clic en el icono Realtek HD Audio Manager en la barra de tareas de Windows.

Los conectores del monitor en la placa del sistema son desactivados cuando se instala una tarjeta de gráficos en el equipo.

Si una tarjeta de gráficos se instala en la ranura PCI o PCI Express x1, los conectores en la tarjeta de gráficos y en la placa del sistema pueden ser utilizados al mismo tiempo. Puede ser necesario que algunas configuraciones necesiten cambios en la Utilidad de Configuración para utilizar ambos conectores.

# <span id="page-10-0"></span>**Teclado**

**Figura 1-5** Componentes del teclado

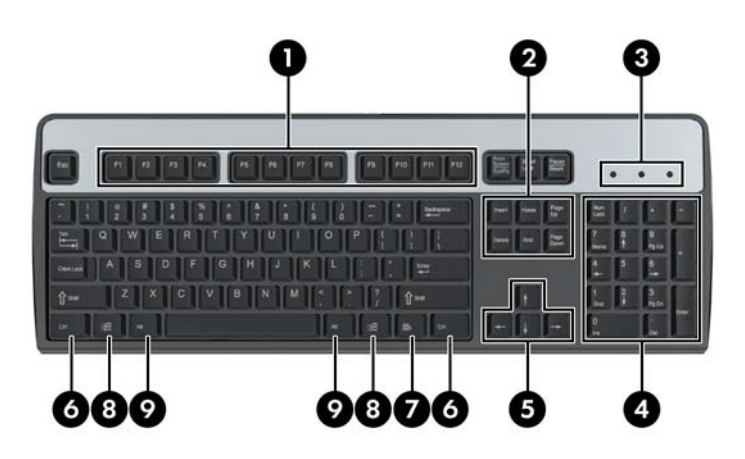

#### **Tabla 1-4 Componentes del teclado**

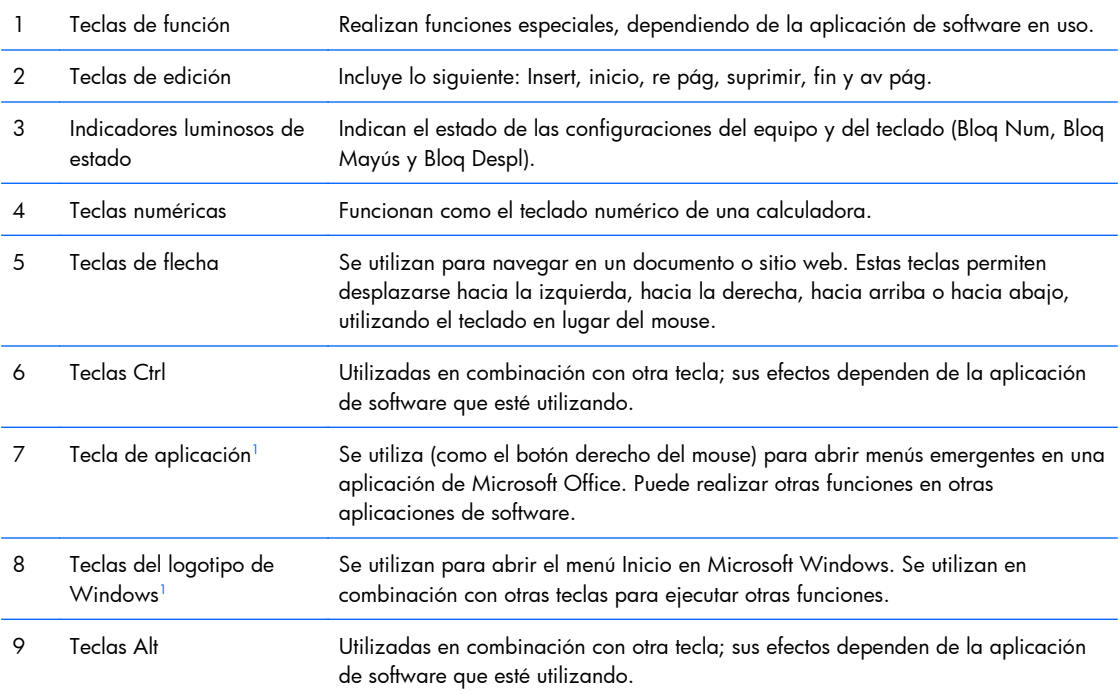

<sup>1</sup> Teclas disponibles en algunas regiones geográficas.

## <span id="page-11-0"></span>**Uso de la tecla del logotipo de Windows**

Utilice la tecla del logotipo de Windows en combinación con otras teclas para realizar ciertas funciones disponibles en el sistema operativo Windows. Consulte [Teclado en la página 5](#page-10-0) para identificar la tecla del logotipo de Windows.

#### **Tabla 1-5 Funciones de la tecla del logotipo de Windows**

Las siguientes funciones de la tecla del logotipo de Windows están disponibles en Microsoft Windows XP, Microsoft Windows Vista y Microsoft Windows 7.

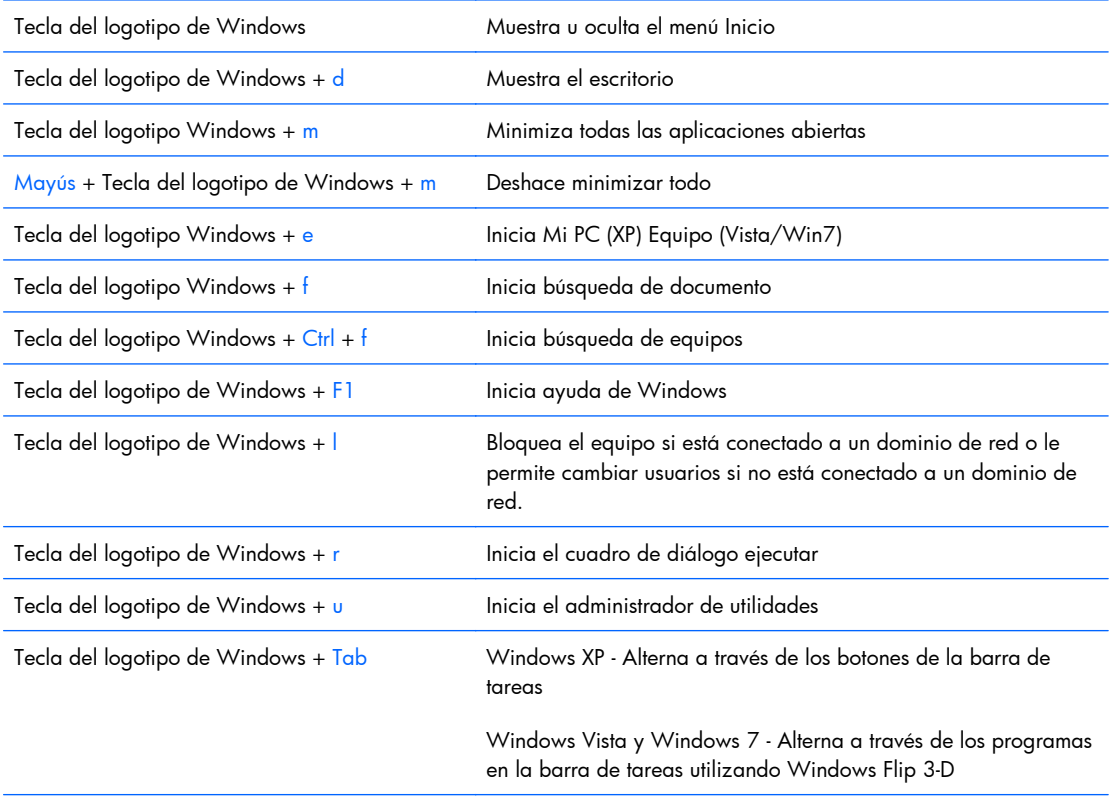

Además de las funciones de la tecla del logotipo de Windows descritas anteriormente, las funciones siguientes también están disponibles en Microsoft Windows Vista y Windows 7.

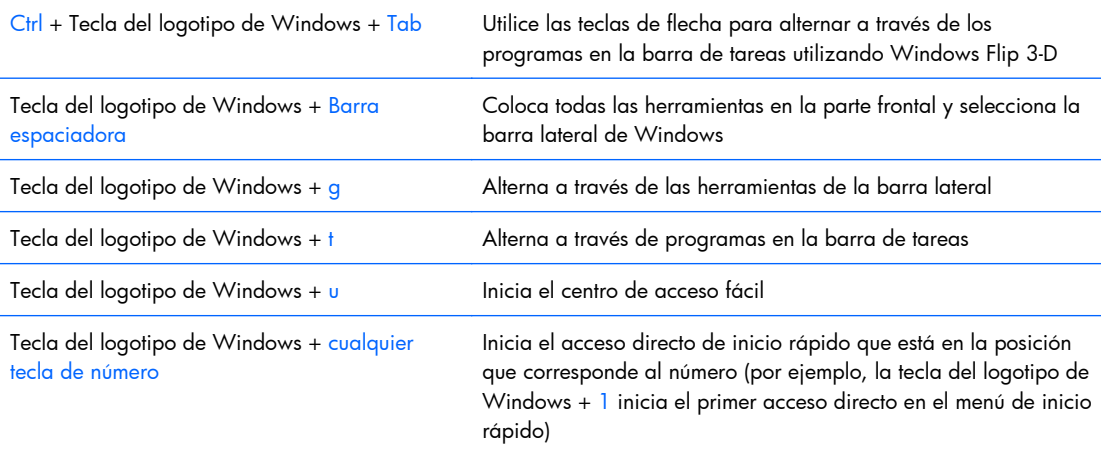

Además de las funciones de la tecla del logotipo de Windows descritas anteriormente, las funciones siguientes también están disponibles en Microsoft Windows 7.

#### <span id="page-12-0"></span>**Tabla 1-5 Funciones de la tecla del logotipo de Windows (continuación)**

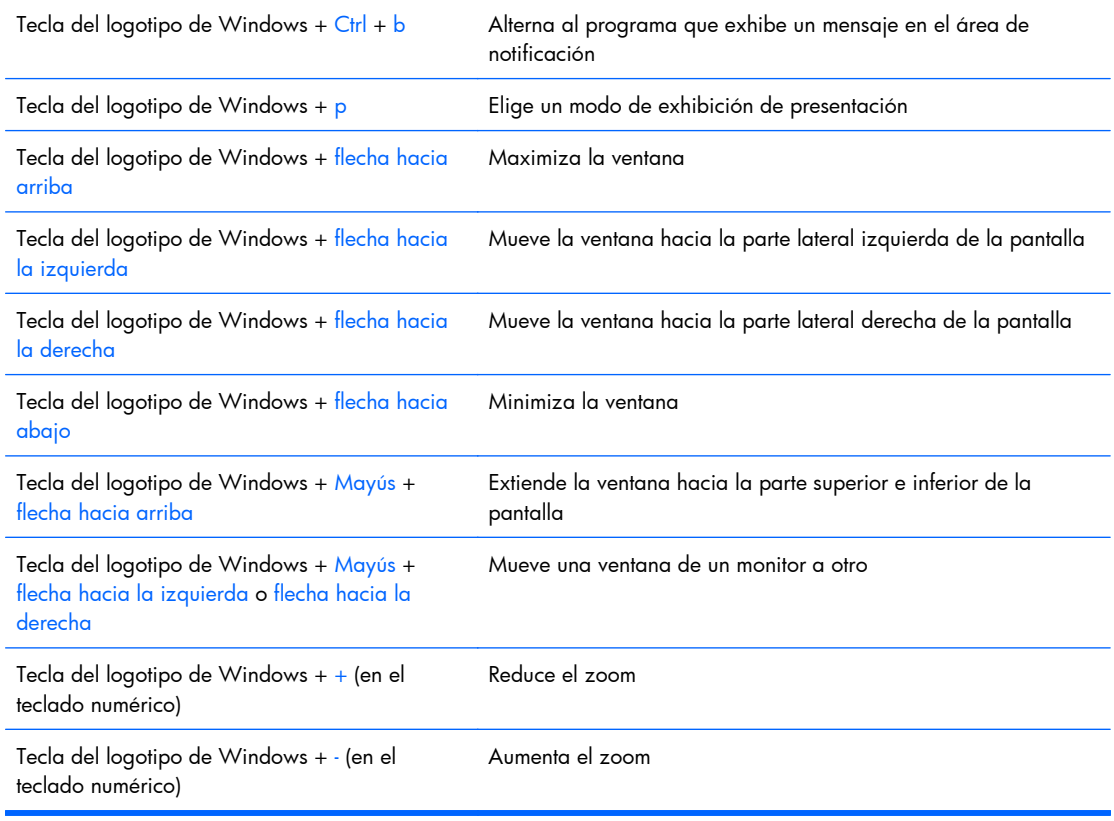

## **Ubicación del número de serie**

Cada equipo tiene un número de serie exclusivo y un número de identificación de producto en la ubicación mostrada a continuación. Mantenga estos números a su alcance cuando necesite asistencia y deba comunicarse con el servicio de soporte técnico.

**Figura 1-6** Ubicación del número de serie e identificación del producto

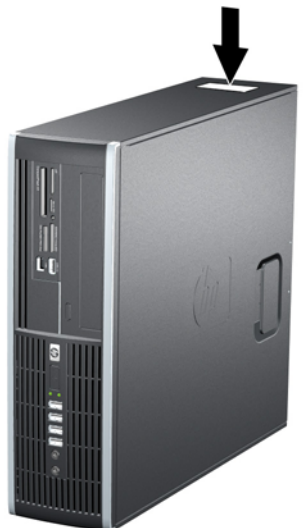

# <span id="page-13-0"></span>**2 Actualizaciones de hardware**

## **Recursos para mantenimiento y servicio**

Este equipo contiene recursos que facilitan su actualización y servicio. No se necesitan herramientas para la mayoría de los procedimientos de instalación que se describen en este capítulo.

## **Advertencias y precauciones**

Antes de realizar las actualizaciones, asegúrese de leer cuidadosamente todas las instrucciones, precauciones y advertencias aplicables en esta guía.

**¡ADVERTENCIA!** Para reducir el riesgo de que ocurran lesiones corporales por choques eléctricos o por tocar superficies calientes o fuego:

Desconecte el cable de alimentación de la toma eléctrica de CA y permita que los componentes internos del sistema se enfríen antes de tocarlos.

No enchufe conectores de teléfono ni de telecomunicaciones en los receptáculos del controlador de interfaz de red (NIC).

No deshabilite el enchufe de conexión a tierra del cable de alimentación. El enchufe de conexión a tierra es una medida de seguridad muy importante.

Enchufe el cable de alimentación a una toma eléctrica de CA con conexión a tierra que pueda alcanzar fácilmente en todo momento.

Para reducir el riesgo de lesiones serias, lea la *Guía de seguridad y ergonomía*. Esta guía describe la configuración apropiada de la estación de trabajo, la postura y los hábitos laborales y de salud recomendados para los usuarios de equipos, así como información importante sobre seguridad eléctrica y mecánica. Esta guía se encuentra en la web en <http://www.hp.com/ergo>.

*iADVERTENCIA!* Piezas internas energizadas y con movimiento.

Desconecte alimentación al equipo antes de extraer el gabinete.

Reinstale y asegure el gabinete antes de re-energizar el equipo.

**PRECAUCIÓN:** La electricidad estática puede dañar los componentes electrónicos del equipo o los equipos opcionales. Antes de iniciar estos procedimientos, asegúrese de no estar cargado de electricidad estática tocando brevemente un objeto metálico conectado a tierra. Consulte el apéndice D [Descarga electrostática en la página 62](#page-67-0) para obtener más información.

Cuando el equipo está enchufado a una fuente de alimentación de CA, siempre se aplica voltaje a la placa del sistema. Debe desconectar el cable de alimentación de la energía antes de abrir el equipo con el fin de evitar daños a componentes internos.

# <span id="page-15-0"></span>**Desactivación del bloqueo inteligente de cubierta**

**E NOTA:** El bloqueo inteligente de cubierta es un recurso opcional y está disponible sólo en algunos modelos.

El bloqueo inteligente de cubierta es un bloqueo de cubierta controlable por software, mediante la contraseña de configuración. Este bloqueo evita el acceso no autorizado a los componentes internos. Los equipos se envían con el bloqueo de cubierta inteligente en la posición de desbloqueo. Para obtener más información acerca de la activación del bloqueo de inteligente de cubierta, consulte la *Guía de administración de desktop*.

### **Llave a prueba de fallas de la cubierta inteligente**

Si activa el bloqueo inteligente de cubierta y no puede ingresar la contraseña para desactivarlo, necesitará una llave a prueba de fallas de la cubierta inteligente para abrir la cubierta del equipo. La llave para tener acceso a los componentes internos del equipo se necesita en las siguientes circunstancias:

- Corte de energía
- Falla de inicio
- Falla de un componente del equipo (como por ejemplo el procesador o la fuente de alimentación)
- Se olvidó la contraseña

**E NOTA:** La llave a prueba de fallas de la cubierta inteligente es una herramienta especializada disponible de HP. Esté preparado; solicite esta llave antes de necesitarla.

Para obtener la llave a prueba de fallas:

- Entre en contacto con un representante de ventas o proveedor de servicios autorizado de HP. Ordene el número de referencia 166527-001 para adquirir la llave estilo llave inglesa o el número 166527-002 para adquirir la llave tipo destornillador.
- Acceda el sitio web de HP (<http://www.hp.com>) para obtener más información sobre pedidos.
- Llame al número correspondiente de la lista que aparece en la garantía o en la guía *Support Telephone Numbers*.

#### **Uso de la llave a prueba de fallas de la cubierta inteligente para extraer el bloqueo inteligente de cubierta**

Para abrir el panel de acceso con el bloqueo inteligente de cubierta activado:

- **1.** Extraiga/desacople todos los dispositivos de seguridad que eviten la apertura del equipo.
- **2.** Extraiga toda la multimedia extraíble, como discos compactos o unidades flash USB del equipo.
- **3.** Apague el equipo correctamente a través del sistema operativo, y luego todos los dispositivos externos.
- **4.** Desconecte el cable de alimentación de la toma eléctrica de CA y desconecte todos los dispositivos externos.
- **PRECAUCIÓN:** Independiente del estado de alimentación, siempre existe voltaje aplicado a la placa del sistema, siempre y cuando el sistema esté conectado a una toma eléctrica de CA activa. Debe desconectar el cable de alimentación con el fin de evitar daños a los componentes internos del equipo.
- **5.** Si el equipo está sobre una base, extraiga el equipo de la base.
- **6.** Utilice la llave a prueba de fallas de la cubierta inteligente para extraer el tornillo a prueba de manipulación indebida que fija el bloqueo inteligente de cubierta al chasis.

**Figura 2-1** Extracción del tornillo del bloqueo inteligente de cubierta

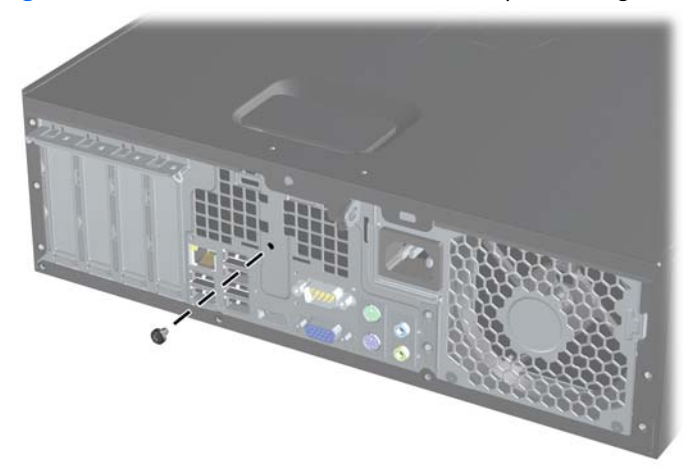

Ahora puede extraer el panel de acceso: Consulte *[Extracción del panel de acceso del equipo](#page-17-0)* [en la página 12](#page-17-0).

Para volver a conectar el bloqueo inteligente de cubierta, asegure el bloqueo en su lugar con los tornillos a prueba de manipulación indebida.

## <span id="page-17-0"></span>**Extracción del panel de acceso del equipo**

- **1.** Extraiga/desacople todos los dispositivos de seguridad que eviten la apertura del equipo.
- **2.** Extraiga toda la multimedia extraíble, como discos compactos o unidades flash USB del equipo.
- **3.** Apague el equipo correctamente a través del sistema operativo, y luego todos los dispositivos externos.
- **4.** Desconecte el cable de alimentación de la toma eléctrica de CA y desconecte todos los dispositivos externos.
- **PRECAUCIÓN:** Independiente del estado de alimentación, siempre existe voltaje aplicado a la placa del sistema, siempre y cuando el sistema esté conectado a una toma eléctrica de CA activa. Debe desconectar el cable de alimentación con el fin de evitar daños a los componentes internos del equipo.
- **5.** Si el equipo está sobre una base, extraiga el equipo de la base.
- **6.** Levante el asa del panel de acceso (1), y luego extraiga el panel de acceso hacia fuera del equipo (2).

**Figura 2-2** Extracción del panel de acceso

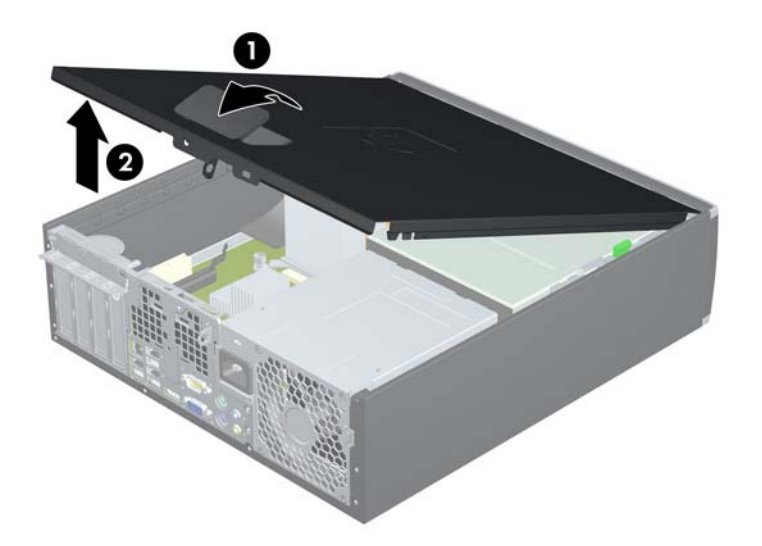

# <span id="page-18-0"></span>**Reinstalación del panel de acceso del equipo**

Deslice la lengüeta en la parte frontal final del panel de acceso debajo de la lengüeta en la parte frontal del chasis (1), después presione la parte trasera final del panel de acceso en la unidad para que se encaje en su lugar (2).

**Figura 2-3** Reinstalación del panel de acceso

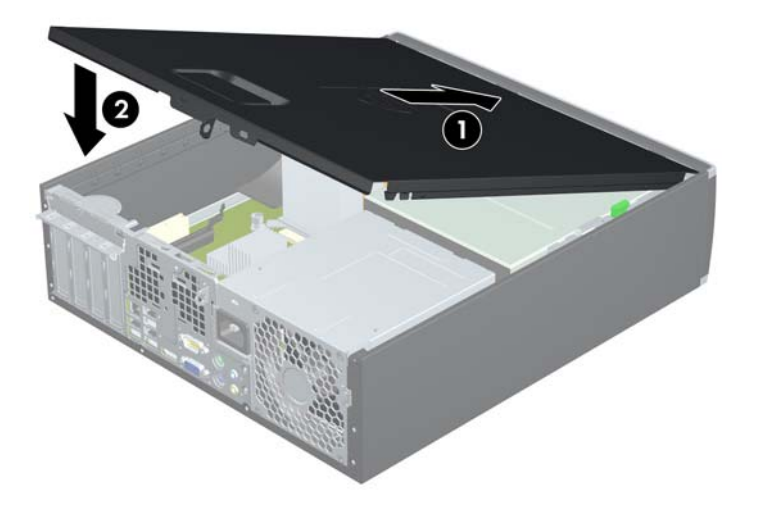

# <span id="page-19-0"></span>**Extracción del panel frontal**

- **1.** Extraiga/desacople todos los dispositivos de seguridad que eviten la apertura del equipo.
- **2.** Extraiga toda la multimedia extraíble, como discos compactos o unidades flash USB del equipo.
- **3.** Apague el equipo correctamente a través del sistema operativo, y luego todos los dispositivos externos.
- **4.** Desconecte el cable de alimentación de la toma eléctrica de CA y desconecte todos los dispositivos externos.
- **PRECAUCIÓN:** Independiente del estado de alimentación, siempre existe voltaje aplicado a la placa del sistema, siempre y cuando el sistema esté conectado a una toma eléctrica de CA activa. Debe desconectar el cable de alimentación con el fin de evitar daños a los componentes internos del equipo.
- **5.** Extraiga el panel de acceso.
- **6.** Levante las tres lengüetas de la parte lateral del panel frontal (1), luego gire el panel frontal hacia fuera del chasis (2).

**Figura 2-4** Extracción del panel frontal

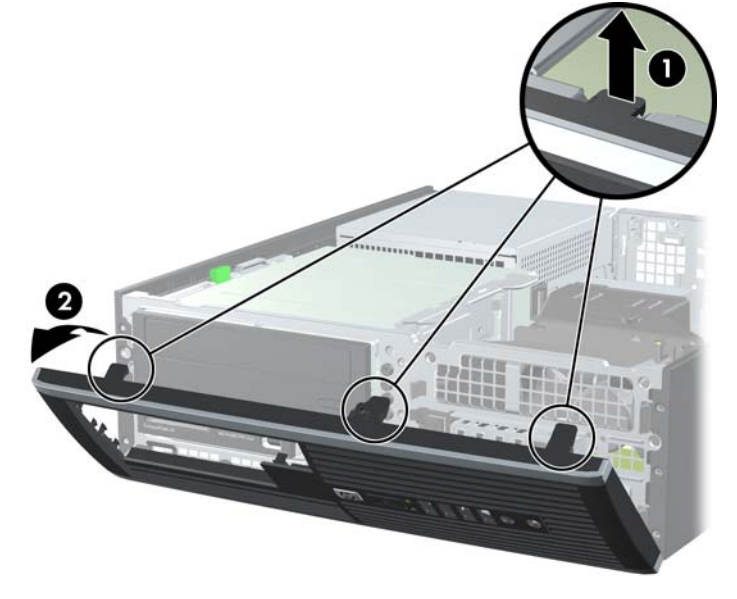

# <span id="page-20-0"></span>**Extracción de las cubiertas de unidad**

Algunos modelos tienen cubiertas de unidad cubriendo los compartimientos externos para unidades de 3,5 pulgadas y de 5,25 pulgadas, que es necesario extraer antes de instalar una nueva unidad. Para extraer una cubierta de unidad:

- **1.** Extraiga el panel de acceso y el panel frontal.
- **2.** Para extraer una cubierta de unidad, empuje las dos lengüetas de retención que aseguran la cubierta de unidad en su lugar hacia el borde exterior derecho del panel frontal (1), y luego deslice la cubierta de unidad a la derecha para extraerla (2).

**Figura 2-5** Extracción de una cubierta de unidad

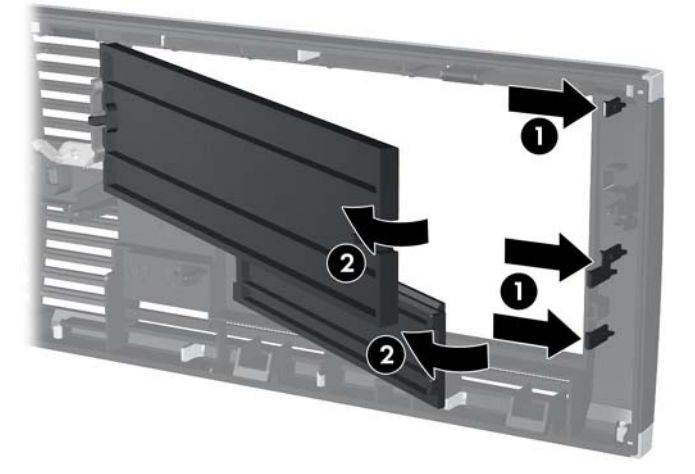

# <span id="page-21-0"></span>**Reinstalación del panel frontal**

Inserte los tres ganchos en la parte lateral inferior del panel frontal en los orificios rectangulares del chasis (1), luego gire la parte superior del panel frontal en el chasis (2) y encájelo en su lugar.

**Figura 2-6** Reinstalación del panel frontal

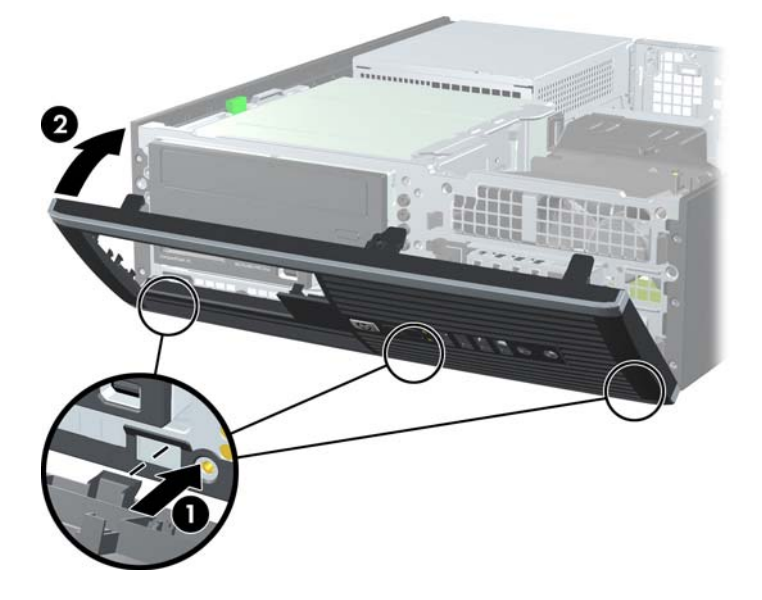

## <span id="page-22-0"></span>**Uso de la HP MP 8000r en orientación de torre**

La HP MP 8000r puede utilizarse en una orientación de torre con una base para torre opcional que puede adquirirse de HP.

- **1.** Extraiga/desacople todos los dispositivos de seguridad que eviten la apertura del equipo.
- **2.** Extraiga toda la multimedia extraíble, como discos compactos o unidades flash USB del equipo.
- **3.** Apague el equipo correctamente a través del sistema operativo, y luego todos los dispositivos externos.
- **4.** Desconecte el cable de alimentación de la toma eléctrica de CA y desconecte todos los dispositivos externos.
- **PRECAUCIÓN:** Independiente del estado de alimentación, siempre existe voltaje aplicado a la placa del sistema, siempre y cuando el sistema esté conectado a una toma eléctrica de CA activa. Debe desconectar el cable de alimentación con el fin de evitar daños a los componentes internos del equipo.
- **5.** Oriente el equipo de tal manera que su parte lateral derecha esté orientada hacia abajo, y coloque el equipo en la base opcional.

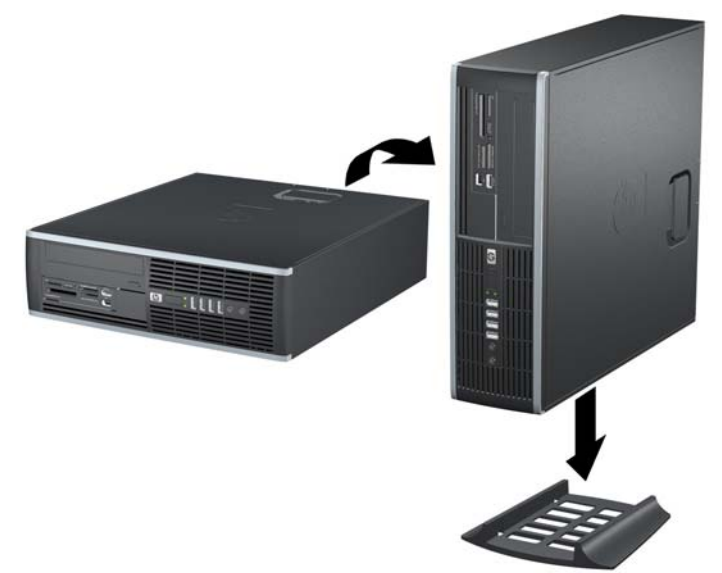

**Figura 2-7** Cambio de configuración de desktop para torre

- **NOTA:** Para estabilizar el equipo en orientación de torre, HP recomienda que utilice la base de torre opcional.
- **6.** Reconecte el cable de alimentación y todos los dispositivos externos, luego encienda el equipo.
- **E NOTA:** Asegúrese de que dispone de por lo menos 10,2 cm (4 pulgadas) de espacio en todos los lados y libre de obstrucciones.

## <span id="page-23-0"></span>**Instalación de memoria adicional**

El equipo incluye módulos de memoria doble en línea (DIMM) de memoria de acceso aleatorio sincrónica y dinámica de doble velocidad de datos 3 (DDR3-SDRAM).

### **DIMM**

Los socket de memoria de la placa del sistema se pueden completar con hasta cuatro DIMM estándares del sector. Estos socket de memoria incluyen por lo menos un DIMM de memoria preinstalado. Para lograr el máximo soporte de memoria, usted puede completar la placa del sistema con hasta 16 GB de memoria configurados en el modo de canal doble de alto rendimiento.

#### **DIMM DDR3-SDRAM**

Para obtener un funcionamiento adecuado del sistema, los DIMM DDR3-SDRAM deben ser:

- 240 clavijas estándar del sector
- compatibles con PC3-8500 DDR3 no ECC de 1066 MHz sin búfer o compatible con PC3-10600 DDR3 de 1333 MHz sin búfer
- DIMM DDR3-SDRAM de 1,5 voltios

Los DIMM DDR3-SDRAM deben también:

- admitir latencia CAS 7 DDR3 de 1066 Mhz (sincronización 7-7-7) y latencia CAS 9 DDR3 de 1333 Mhz (sincronización 9-9-9)
- contener la información obligatoria JEDEC SPD

Además, el equipo admite:

- Tecnologías de memoria de 512 Mbits, 1 Gbit y 2 Gbit no ECC
- DIMM de un solo canal y doble canal
- DIMMs fabricados con dispositivos x8 y x16; No admite DIMMs fabricados con x4 SDRAM

**E NOTA:** El sistema no se funcionará adecuadamente si utiliza módulos DIMM no admitidos.

## <span id="page-24-0"></span>**Completando sockets DIMM**

Existen cuatro socket DIMM en la placa del sistema, con dos socket por canal. Los socket son denominados DIMM1, DIMM2, DIMM3 y DIMM4. Los socket DIMM1 y DIMM2 funcionan en el canal de memoria A. Los socket DIMM3 y DIMM4 funcionan en el canal de memoria B.

**Figura 2-8** Ubicaciones de los sockets DIMM

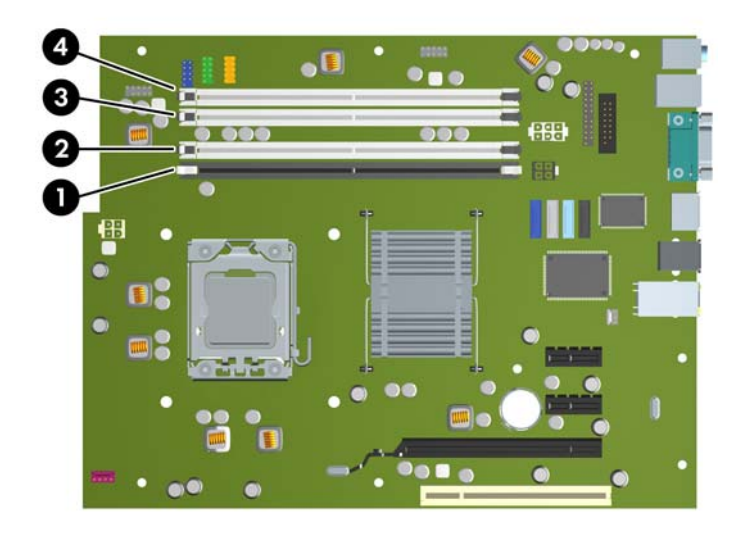

#### **Tabla 2-1 Ubicaciones de los sockets DIMM**

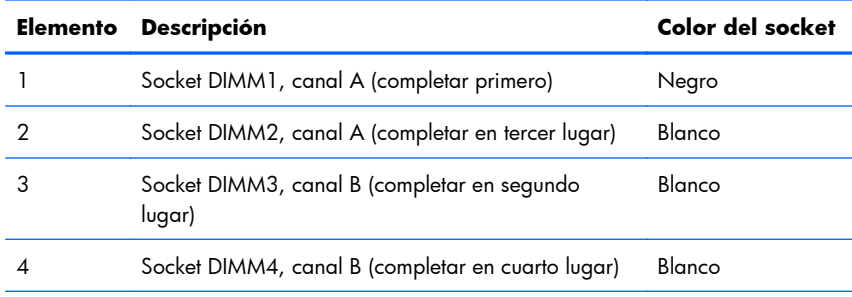

**NOTA:** Un DIMM debe ocupar el socket DIMM1 negro. Si no, el sistema mostrará un mensaje de error POST indicando que un módulo de memoria debe instalarse en el socket incorrecto.

El sistema funcionará automáticamente en el modo de un solo canal, modo de canal doble o el modo flex, según como los DIMM son instalados.

- El sistema funcionará en el modo de un solo canal si los socket DIMM son completados en un solo canal.
- El sistema funcionará en el modo de canal doble de alto rendimiento si la capacidad de memoria total de los DIMM en el canal A es igual a la capacidad de memoria total de los DIMM en el canal B. La tecnología y el ancho del dispositivo pueden variar entre canales. Por ejemplo, si el canal A se completa con dos DIMM de 1 GB y el canal B con un DIMM de 2 GB, el sistema funcionará en el modo de doble canal.
- <span id="page-25-0"></span>● El sistema funcionará en el modo flex si la capacidad de memoria total de los DIMM en el canal A no es igual a la capacidad de memoria total de los DIMM en el canal B. En el modo flex, el canal ocupado con la menor cantidad de memoria describe la cantidad total de memoria asignada al doble canal y el resto es asignado al canal único. Para obtener una óptima velocidad, los canales deben ser equilibrados de modo que se distribuya la mayor cantidad de memoria entre los dos canales. Si un canal tiene más memoria que el otro, el que tiene mayor cantidad debe asignarse al canal A. Por ejemplo, si está completando los socket con un DIMM de 2 GB, y tres con DIMM de 1 GB, el canal A debe completarse con la DIMM de 2 GB y un DIMM de 1 GB, y el canal B debe completarse con dos DIMM de 1 GB. Con esta configuración, 4 GB serán ejecutados como doble canal y 1 GB como un único canal.
- En cualquier modo, la velocidad de operación máxima es determinada por el DIMM más lento en el sistema.

### **Instalación de DIMM**

**PRECAUCIÓN:** Debe desconectar el cable de alimentación y esperar aproximadamente 30 segundos para extraer la energía residual antes de agregar o extraer módulos de memoria. Esté encendido o no, siempre hay voltaje aplicado a los módulos de memoria, si el equipo está conectado a una toma eléctrica de CA. Agregar o extraer módulos de memoria mientras hay voltaje puede causar daños irreparables a los módulos de memoria o a la placa del sistema. Si visualiza un indicador luminoso en la placa del sistema, voltaje está presente.

Los sockets de los módulos de memoria tienen contactos metálicos dorados. Al actualizar la memoria, es importante utilizar módulos de memoria con contactos metálicos dorados para prevenir la corrosión y oxidación causados por el uso de metales incompatibles que entren en contacto.

La electricidad estática puede dañar los componentes electrónicos del equipo o las tarjetas opcionales. Antes de iniciar estos procedimientos, asegúrese de no estar cargado de electricidad estática tocando brevemente un objeto metálico conectado a tierra. Para obtener más información, consulte el apéndice D [Descarga electrostática en la página 62](#page-67-0).

Al manipular un módulo de memoria, asegúrese de no tocar ninguno de sus contactos. Si lo hace, puede dañar el módulo.

- **1.** Extraiga/desacople todos los dispositivos de seguridad que eviten la apertura del equipo.
- **2.** Extraiga toda la multimedia extraíble, como discos compactos o unidades flash USB del equipo.
- **3.** Apague el equipo correctamente a través del sistema operativo, y luego todos los dispositivos externos.
- **4.** Desconecte el cable de alimentación de la toma eléctrica de CA y desconecte todos los dispositivos externos.
- **PRECAUCIÓN:** Debe desconectar el cable de alimentación y esperar aproximadamente 30 segundos para extraer la energía residual antes de agregar o extraer módulos de memoria. Esté encendido o no, siempre hay voltaje aplicado a los módulos de memoria, si el equipo está conectado a una toma eléctrica de CA. Agregar o extraer módulos de memoria mientras hay voltaje puede causar daños irreparables a los módulos de memoria o a la placa del sistema. Si visualiza un indicador luminoso en la placa del sistema, voltaje está presente.
- **5.** Si el equipo está sobre una base, extraiga el equipo de la base.
- **6.** Extraiga el panel de acceso.
- **¡ADVERTENCIA!** Para reducir el riesgo de lesiones corporales al tocar superficies calientes, permita que los componentes internos del sistema se enfríen antes de tocarlos.
- **7.** Gire hacia arriba el compartimiento de la unidad externa para acceder los socket de los módulos de memoria en la placa del sistema.

**Figura 2-9** Giro del compartimiento de la unidad a la posición vertical

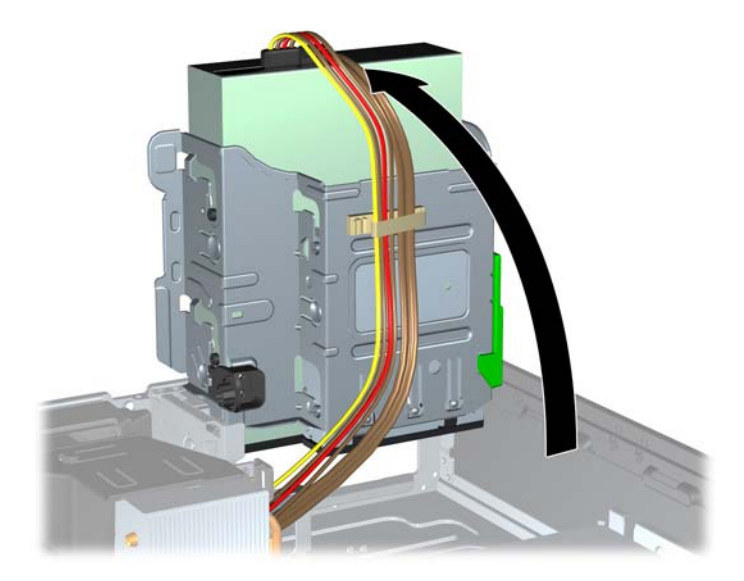

**8.** Abra ambos pestillos del socket del módulo de memoria (1), e inserte el módulo de memoria en el socket (2).

**Figura 2-10** Instalación de una DIMM

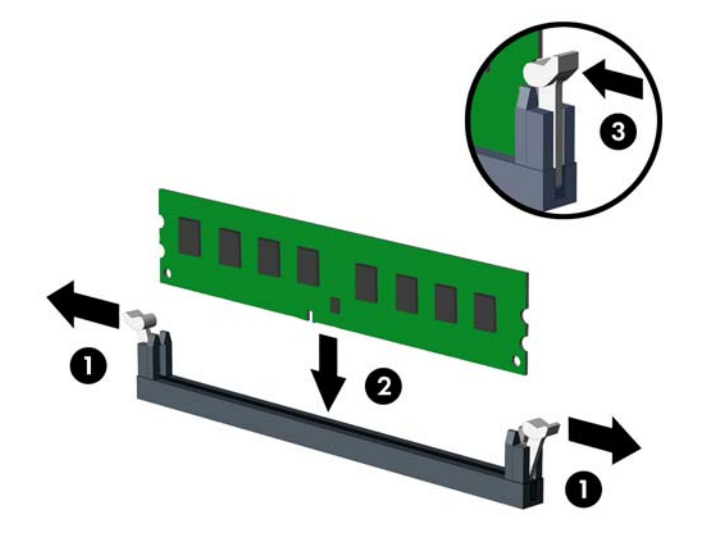

**NOTA:** El módulo de memoria se puede instalar de una sola manera. Haga coincidir la muesca del módulo con la lengüeta del socket de memoria.

Un DIMM debe ocupar el socket DIMM1 negro.

Complete los socket DIMM en el orden siguiente: DIMM1, DIMM3, DIMM2, luego DIMM4.

Para obtener un rendimiento máximo, ocupe los sockets de modo que la capacidad de memoria se distribuya lo más uniformemente posible entre el canal A y el canal B. Consulte [Completando](#page-24-0) [sockets DIMM en la página 19](#page-24-0) para obtener más información.

- **9.** Empuje el módulo hacia adentro del socket, asegurándose de que esté totalmente insertado y debidamente encajado. Asegúrese que los retenes estén en la posición de cierre (3).
- **10.** Repita los pasos 8 y 9 para instalar todos los módulos adicionales.
- **11.** Reinstale el panel de acceso.
- **12.** Si el equipo estaba sobre una base, reinstale la base.
- **13.** Reconecte el cable de alimentación y encienda el equipo.
- **14.** Bloquee todos los dispositivos de seguridad que fueron desactivados cuando el panel de acceso fue extraído.

El equipo reconoce automáticamente la memoria adicional la próxima vez que lo encienda.

## <span id="page-28-0"></span>**Extracción o instalación de una tarjeta de expansión**

El equipo tiene una ranura de expansión PCI, dos ranuras de expansión PCI Express x1 y una ranura de expansión PCI Express x16.

**E NOTA:** Las ranuras PCI y PCI Express sólo admiten tarjetas de expansión de bajo perfil.

**Figura 2-11** Ubicaciones de las ranuras de expansión

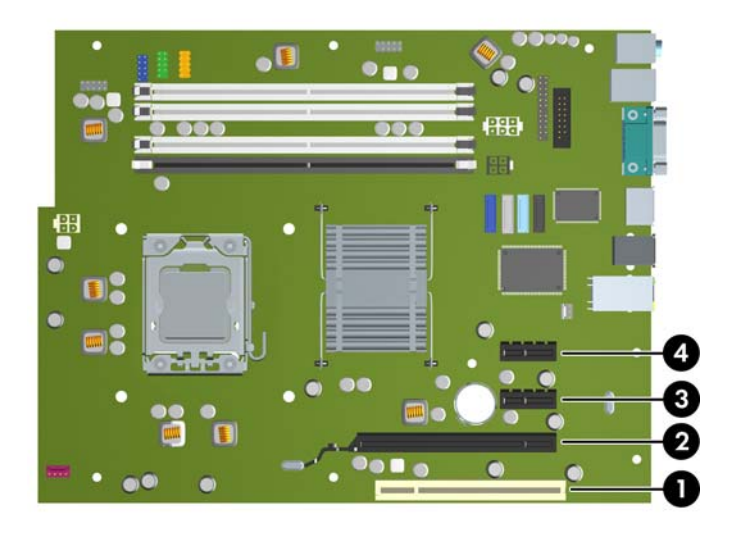

**Tabla 2-2 Ubicaciones de las ranuras de expansión**

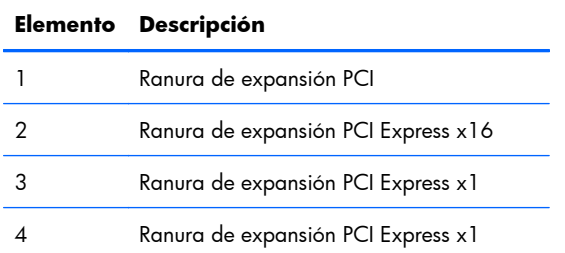

**Y NOTA:** Puede instalar tarjetas de expansión PCI Express x1, x4, x8, ó x16 en la ranura de expansión PCI Express x16.

Para instalar una tarjeta de expansión:

- **1.** Extraiga/desacople todos los dispositivos de seguridad que eviten la apertura del equipo.
- **2.** Extraiga toda la multimedia extraíble, como discos compactos o unidades flash USB del equipo.
- **3.** Apague el equipo correctamente a través del sistema operativo, y luego todos los dispositivos externos.
- **4.** Desconecte el cable de alimentación de la toma eléctrica de CA y desconecte todos los dispositivos externos.
- **PRECAUCIÓN:** Independiente del estado de alimentación, siempre existe voltaje aplicado a la placa del sistema, siempre y cuando el sistema esté conectado a una toma eléctrica de CA activa. Debe desconectar el cable de alimentación con el fin de evitar daños a los componentes internos del equipo.
- **5.** Si el equipo está sobre una base, extraiga el equipo de la base.
- **6.** Extraiga el panel de acceso.
- **7.** Ubique el socket vacío correcto en la placa del sistema y la ranura de expansión correspondiente en la parte trasera del chasis del equipo.
- **8.** Suelte el pestillo de retención de la cubierta de ranura que fija las cubiertas de las ranuras PCI levantando la lengüeta verde en el pestillo y girándola para la posición de abierto.

**Figura 2-12** Apertura del pestillo de la ranura de expansión

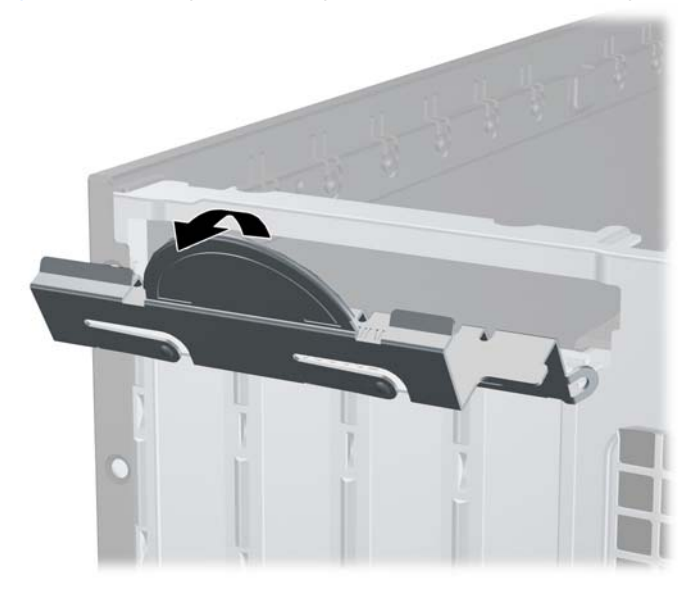

- **9.** Antes de instalar una tarjeta de expansión, extraiga la cubierta de ranura de expansión o la tarjeta de expansión existente.
	- **a.** Si está instalando una tarjeta de expansión en un socket vacío, extraiga la cubierta de la ranura de expansión correspondiente en la parte trasera del chasis. Levante la cubierta de la ranura verticalmente y luego extráigala del interior del chasis.

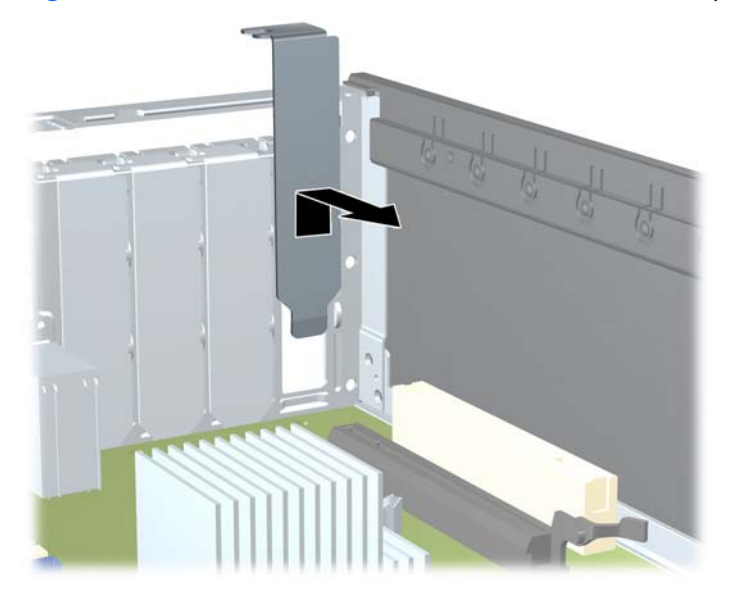

**Figura 2-13** Extracción de la cubierta de la ranura de expansión

- **b.** Si está extrayendo una tarjeta PCI estándar o una PCI Express x1, sostenga la tarjeta de cada extremo, y muévala cuidadosamente de un lado a otro hasta que los conectores salgan del socket. Extraiga la tarjeta de expansión directamente hacia arriba del socket (1) y hacia afuera del interior del chasis para liberarla de la estructura del chasis (2). Asegúrese de no rozar la tarjeta contra los otros componentes.
	- **NOTA:** Antes de extraer una tarjeta de expansión instalada, desconecte todos los cables que puedan estar conectados en la tarjeta de expansión.

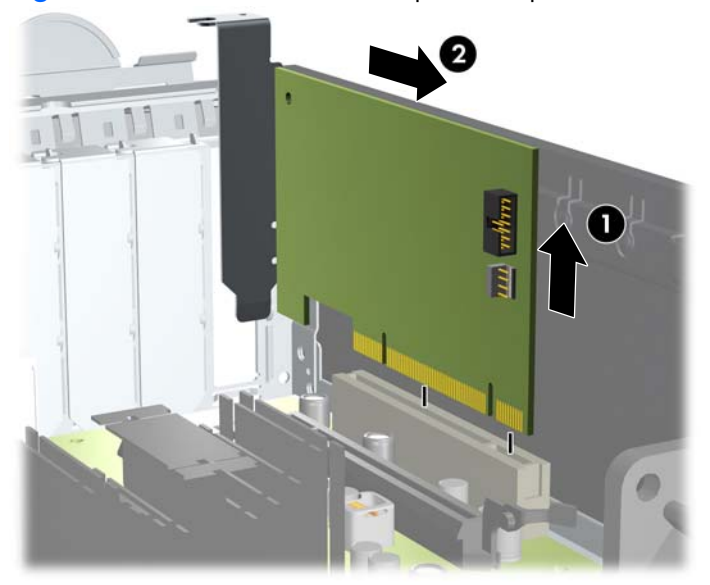

**Figura 2-14** Extracción de la tarjeta de expansión PCI estándar

**c.** Si está extrayendo la tarjeta PCI Express x16, empuje el brazo de retención ubicado en la parte trasera del socket de expansión y cuidadosamente mueva la tarjeta hacia adelante y hacia atrás hasta que los conectores sean liberados del socket. Tire la tarjeta de expansión directamente hacia arriba del socket y extráigala del interior del chasis para liberarla de la estructura del chasis. Asegúrese de no rozar la tarjeta contra los otros componentes.

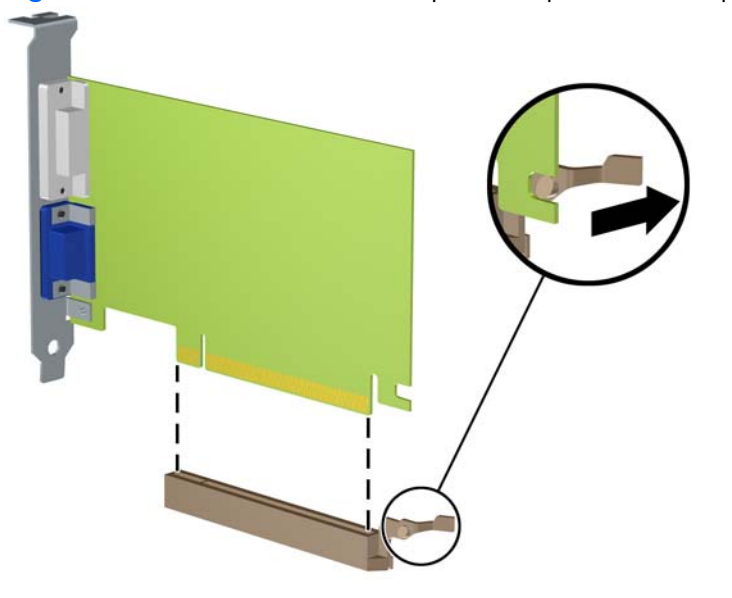

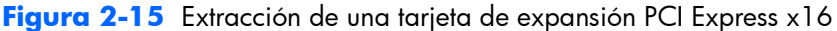

- **10.** Guarde la tarjeta extraída en un estuche antiestático.
- **11.** Si no está instalando una tarjeta de expansión nueva, instale una cubierta para ranura de expansión para cerrar la ranura abierta.
- **PRECAUCIÓN:** Después de extraer la tarjeta de expansión, debe reemplazarla con una tarjeta nueva o una cubierta para ranura de expansión para proporcionar enfriamiento adecuado de los componentes internos durante funcionamiento.

**12.** Para instalar una tarjeta de expansión nueva, sostenga esta tarjeta sobre la ranura de expansión de la placa del sistema y muévala hacia la parte trasera del chasis (1) para que el soporte de la tarjeta esté alineado con la ranura abierta en la parte trasera del chasis. Presione la tarjeta hacia la ranura de expansión de la placa del sistema (2).

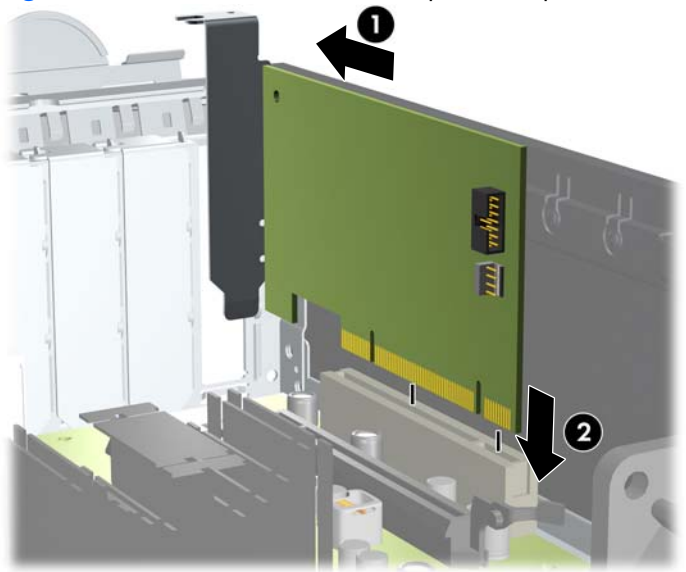

**Figura 2-16** Instalación de una tarjeta de expansión

- **E** NOTA: Al instalar una tarjeta de expansión, presione firmemente la tarjeta para que todo el conector se encaje correctamente en la ranura de la tarjeta de expansión.
- **13.** Gire el retén de la cubierta de la ranura hacia atrás en la posición correcta para fijar la tarjeta de expansión.

**Figura 2-17** Cierre del pestillo de la ranura de expansión

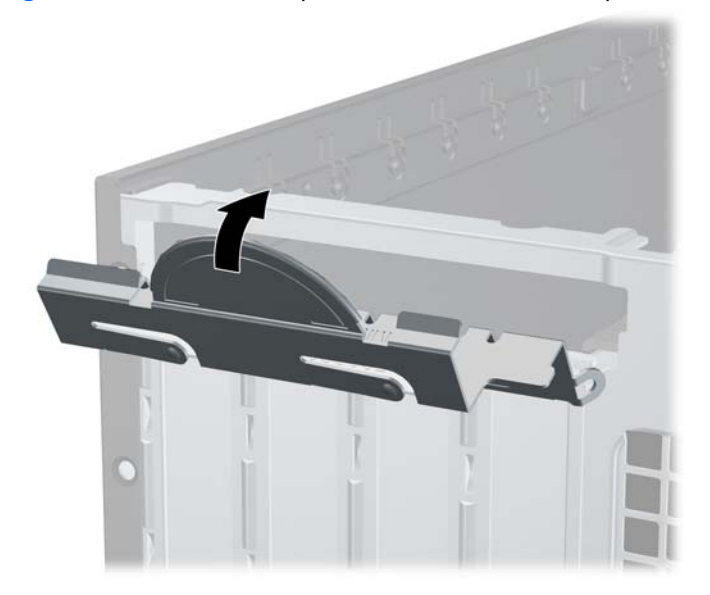

- **14.** Conecte los cables externos en la tarjeta instalada, si es necesario. Conecte los cables internos en la placa del sistema, si es necesario.
- **15.** Reinstale el panel de acceso.
- <span id="page-34-0"></span>**16.** Si el equipo estaba sobre una base, reinstale la base.
- **17.** Reconecte el cable de alimentación y encienda el equipo.
- **18.** Bloquee todos los dispositivos de seguridad que fueron desactivados cuando el panel de acceso fue extraído.
- **19.** Reconfigure el equipo, si es necesario.

## **Posiciones de las unidades**

**Figura 2-18** Posiciones de las unidades

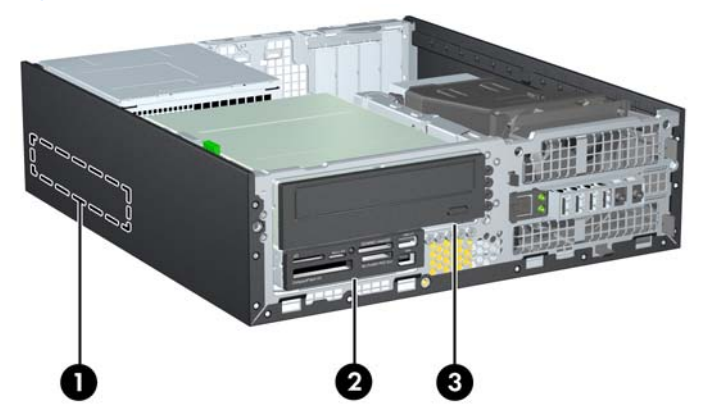

**Tabla 2-3 Posiciones de las unidades**

- 1 Compartimiento para unidades disco duro internas de 3,5 pulgadas
- 2 Compartimiento externo de unidades de 3,5 pulgadas para unidades opcionales (se muestra lector de tarjetas multimedia)
- 3 Compartimiento para unidades externas de 5,25 pulgadas para unidades adicionales (se muestra unidad óptica)

**NOTA:** La configuración de la unidad en su equipo puede parecer diferente de la configuración de unidad mostrada anteriormente.

Para comprobar el tipo, tamaño y capacidad de los dispositivos de almacenamiento instalados en el equipo, ejecute la Utilidad de Configuración.

## <span id="page-35-0"></span>**Instalación y extracción de unidades**

Cuando instale unidades adicionales, siga estas pautas:

- La unidad de disco duro primario Serial ATA (SATA) debe conectarse al conector primario SATA azul oscuro en la placa del sistema rotulado SATA0.
- Conecte la unidad óptica SATA al conector blanco SATA de la placa del sistema rotulado SATA1.
- Conecte dispositivos en el orden de SATA0, SATA1, luego SATA2.
- Conecte un cable adaptador eSATA opcional al conector ESATA negro en la placa del sistema.
- Conecte el cable USB del lector de tarjetas de multimedia al conector USB de la placa del sistema rotulado MEDIA. Si el lector de tarjetas multimedia tiene un puerto 1394, conecte el cable 1394 en la tarjeta PCI 1394.
- El sistema no admite unidades ópticas ATA paralelas (PATA) ni unidades de disco duro PATA.
- Debe instalar los tornillos quía para asegurarse de que la unidad esté correctamente alineada en el compartimiento de la unidad y encajada en su lugar. HP le suministra tornillos guía adicionales para los compartimientos de unidades externas (cinco tornillos 6-32 estándar y cuatro tornillos métricos M3), ubicados en la parte frontal del chasis, debajo del panel frontal. Los tornillos 6-32 estándar son requeridos para una unidad de disco duro secundaria. Todas las otras unidades (excepto la unidad de disco duro primaria) utilizan tormillos métricos M3. Los tornillos métricos suministrados por HP son negros y los estándares HP son plateados. Si está reemplazando la unidad de disco duro primaria, debe extraer los cuatro tornillos guía de montaje 6-32 plateados y azules de la unidad de disco duro antigua e instalarlos en la nueva.

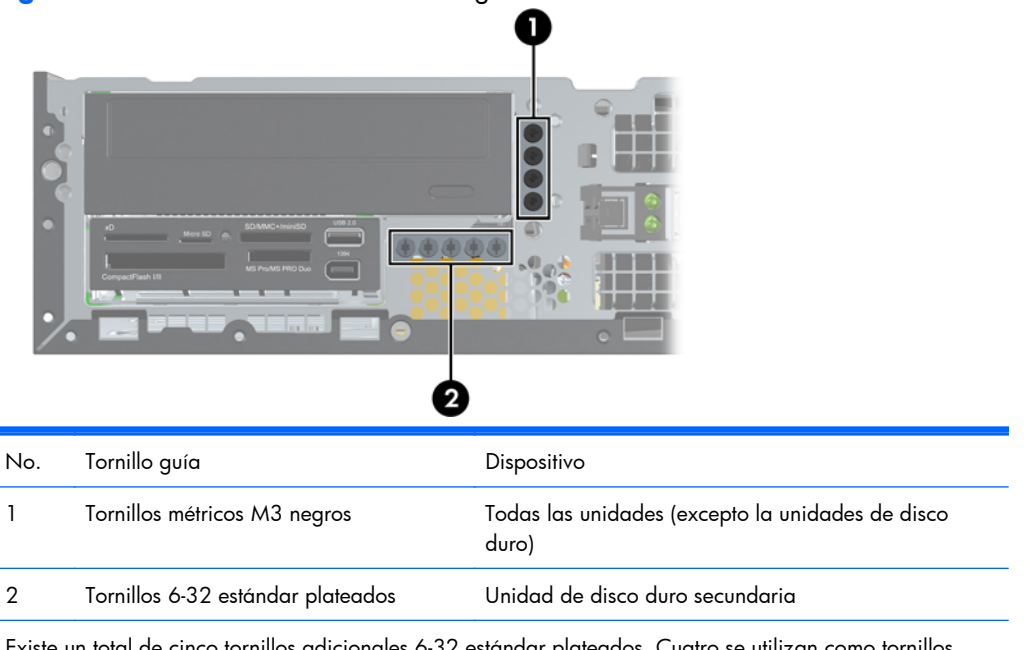

**Figura 2-19** Ubicación de los tornillos guía adicionales

Existe un total de cinco tornillos adicionales 6-32 estándar plateados. Cuatro se utilizan como tornillos guía para una unidad de disco duro secundaria. El quinto tornillo se utiliza para asegurar el panel frontal (consulte [Seguridad del panel frontal en la página 60](#page-65-0) para obtener más información).
<span id="page-36-0"></span>**PRECAUCIÓN:** Para evitar la pérdida de trabajo y daños al equipo o la unidad:

Si está insertando o extrayendo una unidad, cierre el sistema operativo en forma apropiada, apague el equipo y desenchufe el cable de alimentación. No extraiga ninguna unidad si el equipo está encendido o en el modo de espera.

Antes de manipular una unidad, asegúrese de no estar cargado de electricidad estática. Cuando manipule una unidad, no toque el conector. Para obtener más información acerca de como evitar daños electroestáticos, consulte el apéndice D, [Descarga electrostática en la página 62](#page-67-0).

Manipule la unidad con cuidado; no la deje caer.

No utilice fuerza excesiva cuando inserte una unidad.

No exponga la unidad de disco duro a líquidos, temperaturas extremas o productos que tengan campos magnéticos, como monitores o altavoces.

Si es necesario enviar por correo una de las unidades, colóquela en un paquete de envío con acolchado de burbujas, o algún otro tipo de material de empaque de protección y ponga una etiqueta que diga "Frágil: Manipular con cuidado".

#### **Conexiones de unidad en la placa del sistema**

Consulte la ilustración y la tabla siguientes para identificar los conectores de unidad de la placa del sistema.

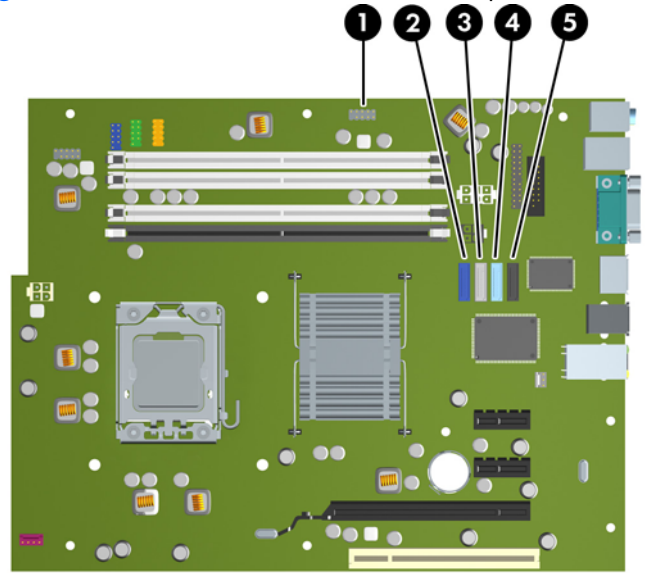

**Figura 2-20** Conexiones de unidad en la placa del sistema

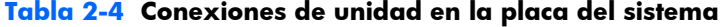

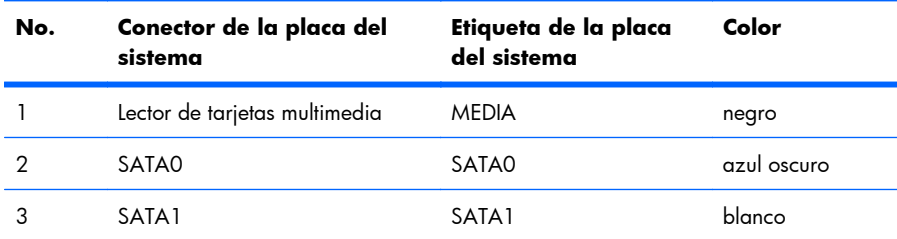

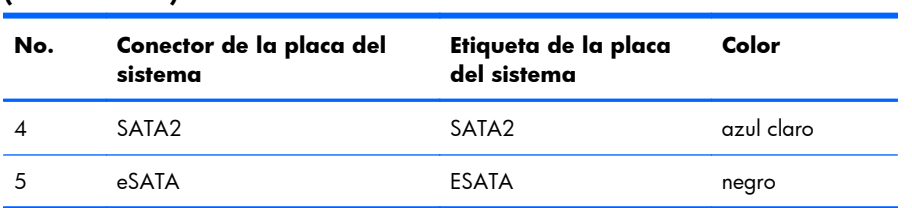

#### **Tabla 2-4 Conexiones de unidad en la placa del sistema (continuación)**

### <span id="page-38-0"></span>**Extracción de una unidad externa de 5,25 pulgadas**

**PRECAUCIÓN:** Todos los medios extraíbles deben retirarse de las unidades antes de extraer la unidad del equipo.

Para extraer una unidad externa de 5,25 pulgadas:

- **1.** Extraiga/desacople todos los dispositivos de seguridad que eviten la apertura del equipo.
- **2.** Extraiga toda la multimedia extraíble, como discos compactos o unidades flash USB del equipo.
- **3.** Apague el equipo correctamente a través del sistema operativo, y luego todos los dispositivos externos.
- **4.** Desconecte el cable de alimentación de la toma eléctrica de CA y desconecte todos los dispositivos externos.
- **PRECAUCIÓN:** Independiente del estado de alimentación, siempre existe voltaje aplicado a la placa del sistema, siempre y cuando el sistema esté conectado a una toma eléctrica de CA activa. Debe desconectar el cable de alimentación con el fin de evitar daños a los componentes internos del equipo.
- **5.** Si el equipo está sobre una base, extraiga el equipo de la base.
- **6.** Extraiga el panel de acceso.
- **7.** Gire la caja de la unidad a su posición vertical.

**Figura 2-21** Giro del compartimiento de la unidad a la posición vertical

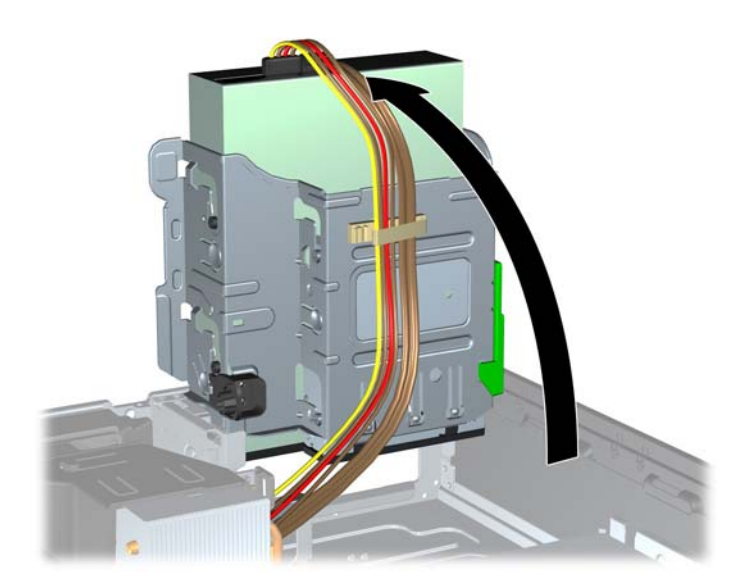

**8.** Si está extrayendo una unidad óptica, desconecte el cable de alimentación (1) y el cable de datos (2) de la parte trasera de la unidad óptica.

**Figura 2-22** Desconexión de los cables de alimentación y de datos

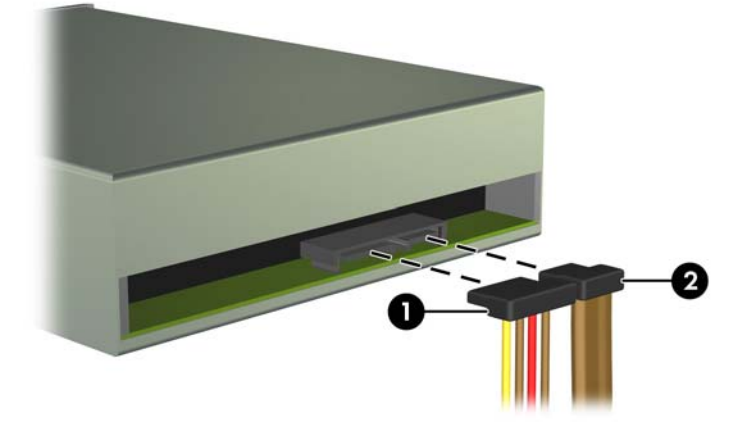

- **9.** Gire el compartimiento de la unidad a su posición normal.
	- **PRECAUCIÓN:** Asegúrese de no apretar los cables al girar el compartimiento de la unidad hacia abajo.

**Figura 2-23** Giro del compartimiento de la unidad hacia abajo

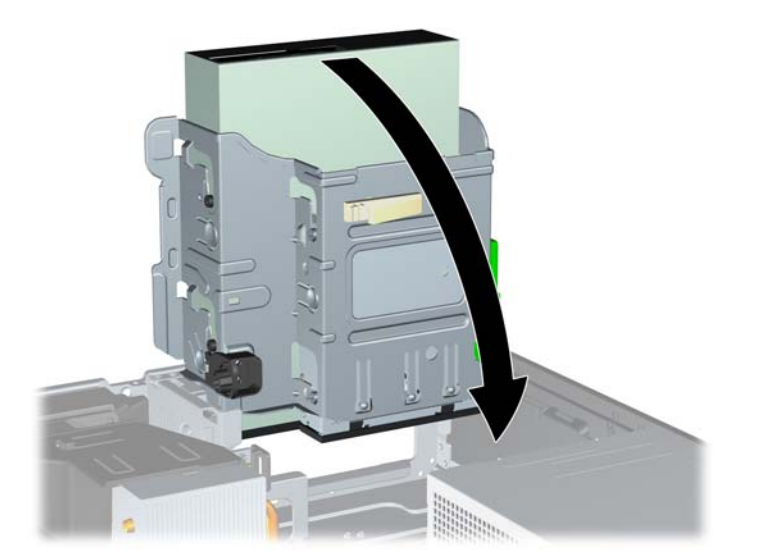

**10.** Presione el botón del pestillo verde de la unidad ubicado en la parte lateral izquierda de la unidad para desconectar la unidad del compartimiento (1). Mientras presiona el seguro de retención de la unidad, deslice la unidad hacia atrás hasta que se detenga, luego levántela y extráigala del compartimiento (2).

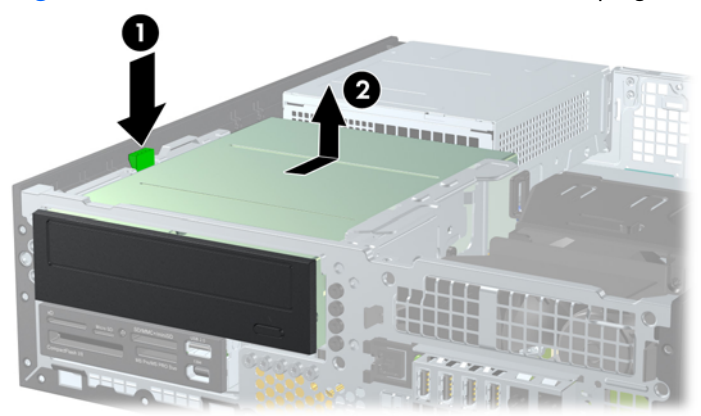

**Figura 2-24** Extracción de una unidad de 5,25 pulgadas

**Etter NOTA:** Para reinstalar la unidad, repita los procedimientos anteriores en orden inverso. Al reinstalar la unidad, transfiera los cuatro tornillos de la unidad antigua a la nueva.

#### **Instalación de una unidad óptica en el compartimiento para unidades de 5,25 pulgadas**

Para instalar una unidad óptica de 5,25 pulgadas opcional:

- **1.** Extraiga/desacople todos los dispositivos de seguridad que eviten la apertura del equipo.
- **2.** Extraiga toda la multimedia extraíble, como discos compactos o unidades flash USB del equipo.
- **3.** Apague el equipo correctamente a través del sistema operativo, y luego todos los dispositivos externos.
- **4.** Desconecte el cable de alimentación de la toma eléctrica de CA y desconecte todos los dispositivos externos.
- **PRECAUCIÓN:** Independiente del estado de alimentación, siempre existe voltaje aplicado a la placa del sistema, siempre y cuando el sistema esté conectado a una toma eléctrica de CA activa. Debe desconectar el cable de alimentación con el fin de evitar daños a los componentes internos del equipo.
- **5.** Si el equipo está sobre una base, extraiga el equipo de la base.
- **6.** Extraiga el panel de acceso.
- **7.** Si está instalando una unidad en un compartimiento protegido por una cubierta, extraiga el panel frontal y luego retire la cubierta. Consulte [Extracción de las cubiertas de unidad en la página 15](#page-20-0) para obtener más información.
- **8.** Instale cuatro tornillos guía métricos M3 en los orificios inferiores ubicados en cada lado de la unidad. HP le proporciona cuatro tornillos guía métricos M3 adicionales en la parte frontal del chasis, debajo del panel frontal. Los tornillos guía métricos M3 son negros. Consulte *Instalación y* [extracción de unidades en la página 30](#page-35-0) para obtener una ilustración de la ubicación de los tornillos guía métricos M3 adicionales.
- **PRECAUCIÓN:** Utilice sólo los tornillos largos de 5 mm como tornillos guía. Tornillos más largos pueden dañar los componentes internos de la unidad.
- **E** NOTA: Al reemplazar la unidad, transfiera los cuatro tornillos guía métricos M3 de la unidad antigua a la nueva.

**Figura 2-25** Instalación de tornillos guía en la unidad óptica

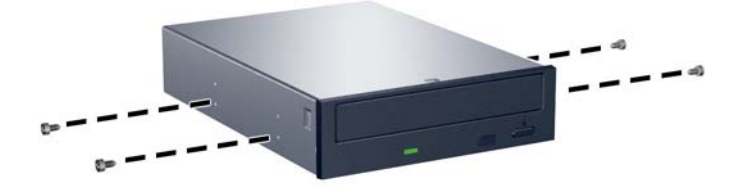

**9.** Coloque los tornillos guía en la unidad en las ranuras J en el compartimiento de la unidad. Luego deslice la unidad hacia la parte frontal del equipo hasta que encaje en su lugar.

**Figura 2-26** Instalación de la unidad óptica

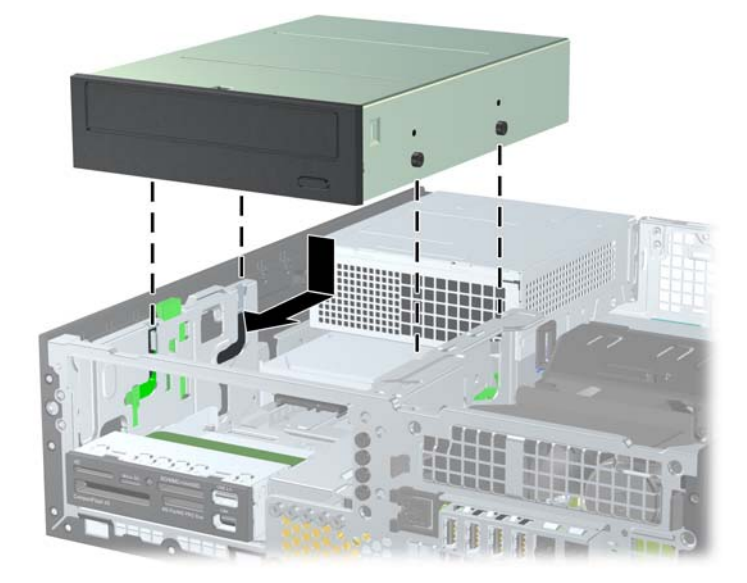

**10.** Gire la caja de la unidad a su posición vertical.

**Figura 2-27** Giro del compartimiento de la unidad a la posición vertical

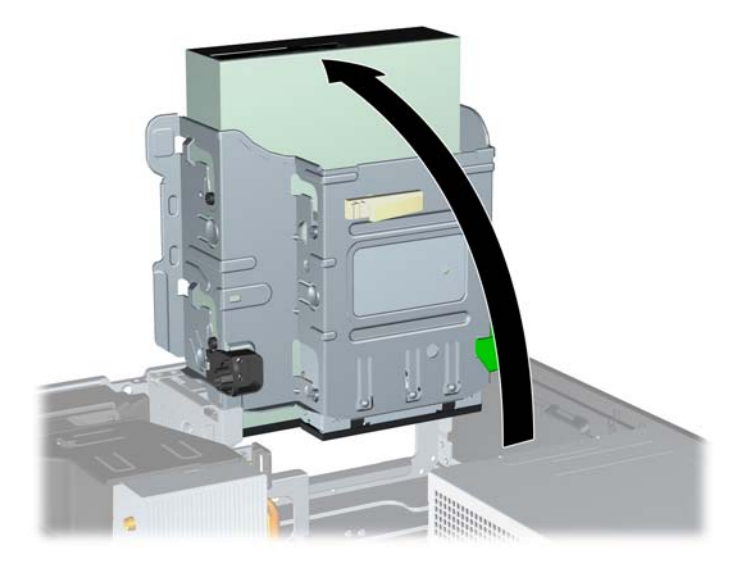

- **11.** Conecte el cable de datos SATA en el conector blanco de la placa del sistema rotulado SATA1.
- **12.** Rutee el cable de datos a través de las guías para cable.
	- **PRECAUCIÓN:** Existen dos guías de cable que evitan el cable de datos sea presionado por el compartimiento de la unidad al levantarlo o bajarlo. Uno está ubicado en la parte lateral inferior del compartimiento de la unidad. El otro está ubicado en la estructura del chasis debajo del compartimiento de la unidad. Asegúrese de que el cable de datos esté ruteado a través de estas guías antes de conectarlo en la unidad óptica.
- **13.** Conecte el cable de alimentación (1) y el cable de datos (2) en la parte trasera de la unidad óptica.

**Figura 2-28** Conexión de los cables de alimentación y datos

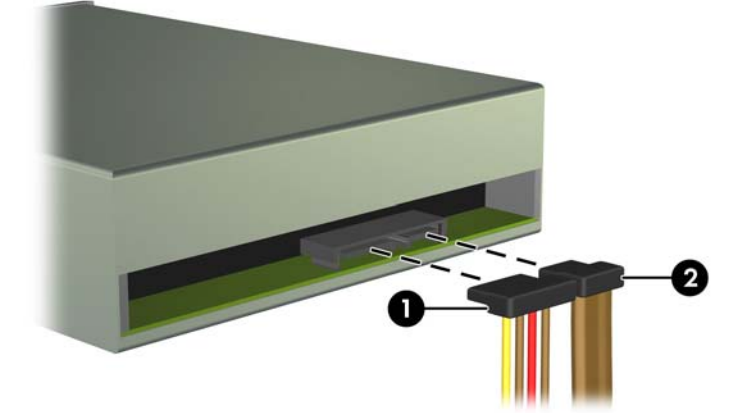

- **14.** Gire el compartimiento de la unidad a su posición normal.
	- **PRECAUCIÓN:** Asegúrese de no apretar los cables al girar el compartimiento de la unidad hacia abajo.

**Figura 2-29** Giro del compartimiento de la unidad hacia abajo

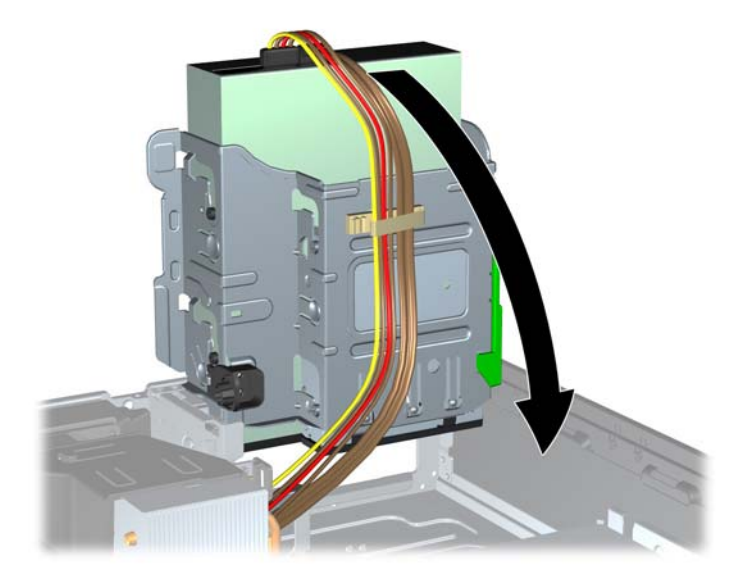

- **15.** Reinstale el panel de acceso.
- **16.** Si el equipo estaba sobre una base, reinstale la base.
- **17.** Reconecte el cable de alimentación y encienda el equipo.
- **18.** Bloquee todos los dispositivos de seguridad que fueron desactivados cuando el panel de acceso fue extraído.

El sistema reconoce automáticamente la unidad y reconfigura el equipo.

## **Extracción de una unidad externa de 3,5 pulgadas**

**PRECAUCIÓN:** Todos los medios extraíbles deben retirarse de las unidades antes de extraer la unidad del equipo.

La unidad de 3,5 pulgadas está ubicada debajo de la unidad de 5,25 pulgadas. Usted debe extraer la unidad externa de 5,25 pulgadas antes de extraer la unidad externa de 3,5 pulgadas.

- **1.** Siga el procedimiento en [Extracción de una unidad externa de 5,25 pulgadas en la página 33](#page-38-0) para extraer la unidad de 5,25 pulgadas, y tener acceso a la unidad de 3,5 pulgadas.
- **PRECAUCIÓN:** Asegúrese de que el equipo esté apagado y que el cable de alimentación esté desenchufado de la toma eléctrica de CA antes de continuar.
- **2.** Desconecte los cables de la unidad de la parte trasera de la unidad, o si está extrayendo un lector de tarjeta multimedia, desconecte los cables USB y 1394 de la placa del sistema según se indica en las ilustraciones siguientes.
- **NOTA:** En algunos modelos, el lector de tarjetas multimedia no incluye un puerto 1394 ni cable.

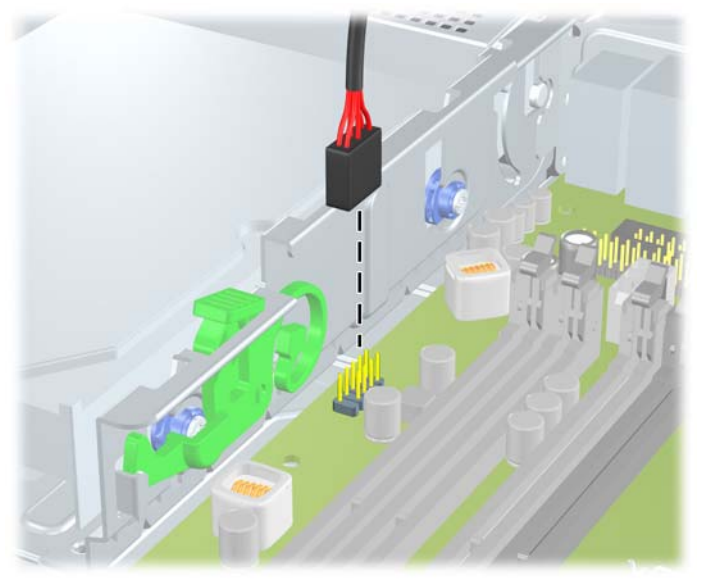

**Figura 2-30** Desconexión del cable USB del lector de tarjetas multimedia

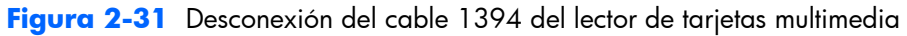

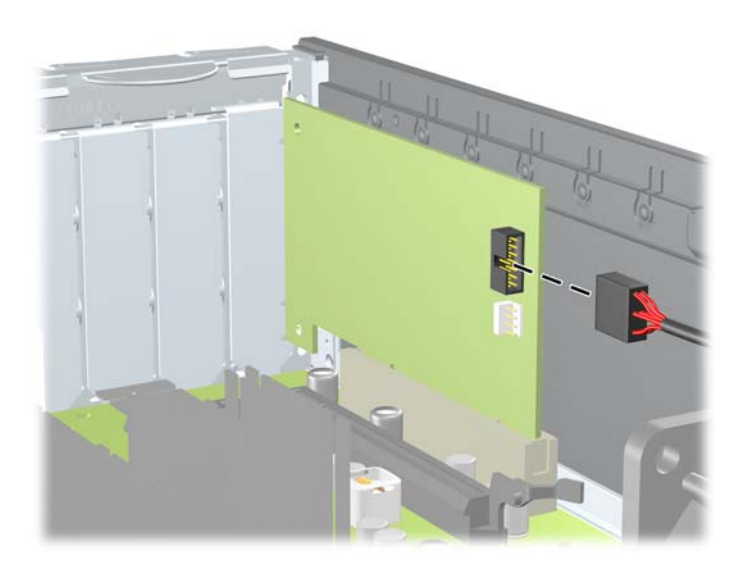

**3.** Presione el botón del pestillo verde de la unidad ubicado en la parte lateral izquierda de la unidad para desconectar la unidad del compartimiento (1). Mientras presiona el seguro de retención de la unidad, deslice la unidad hacia atrás hasta que se detenga, luego levántela y extráigala del compartimiento (2).

**Figura 2-32** Extracción de una unidad de 3,5 pulgadas (se muestra el lector de tarjetas multimedia)

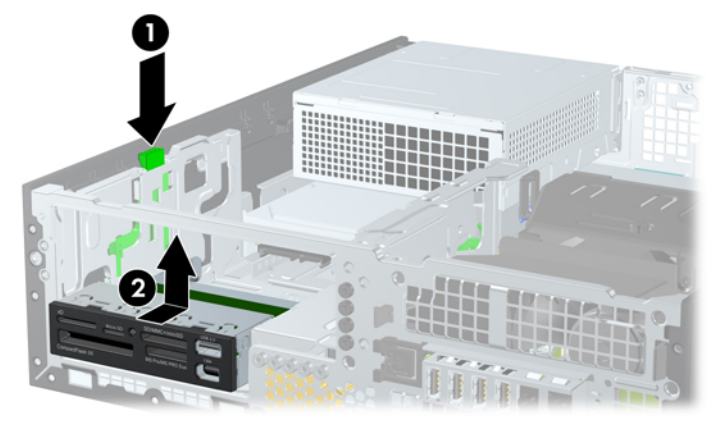

**E NOTA:** Para reinstalar la unidad de 3,5 pulgadas, repita los procedimientos anteriores en orden inverso.

Cuando esté reemplazando una unidad de 3,5 pulgadas, transfiera los cuatro tornillos guía de la unidad antigua a la nueva.

#### **Instalación de una unidad en el compartimiento para unidades externas de 3,5 pulgadas**

El compartimiento de 3,5 pulgadas está ubicado debajo de la unidad de 5,25 pulgadas. Para instalar una unidad en el compartimiento de 3,5 pulgadas:

- **E** NOTA: Instale los tornillos quía para asegurarse de que la unidad esté correctamente alineada en el compartimiento de la unidad y encajada en su lugar. HP le suministra tornillos guía adicionales para los compartimientos de unidades externas (cuatro tornillos 6-32 estándar y cuatro tornillos métricos M3), instalados en la parte frontal del chasis, debajo del panel frontal. La unidad de disco duro secundaria utiliza tornillos 6-32. Todas las otras unidades (excepto la unidad de disco duro primaria) utilizan tormillos métricos M3. Los tornillos M3 métricos suministrados por HP son negros y los tornillos 6-32 estándares HP son plateados. Consulte [Instalación y extracción de unidades en la página 30](#page-35-0) para obtener ilustraciones de las ubicaciones de los tornillos guía.
	- **1.** Siga el procedimiento en [Extracción de una unidad externa de 5,25 pulgadas en la página 33](#page-38-0) para extraer la unidad de 5,25 pulgadas y acceder el compartimiento para unidades de 3,5 pulgadas.
	- **PRECAUCIÓN:** Asegúrese de que el equipo esté apagado y que el cable de alimentación esté desenchufado de la toma eléctrica de CA antes de continuar.
	- **2.** Si está instalando una unidad en un compartimiento protegido por una cubierta, extraiga el panel frontal y luego retire la cubierta. Consulte [Extracción de las cubiertas de unidad en la página 15](#page-20-0) para obtener más información.

**3.** Coloque los tornillos guía en la unidad en las ranuras J en el compartimiento de la unidad. Luego deslice la unidad hacia la parte frontal del equipo hasta que encaje en su lugar.

**Figura 2-33** Instalación de una unidad en el compartimiento para unidades de 3,5 pulgadas (se muestra un lector de tarjetas multimedia)

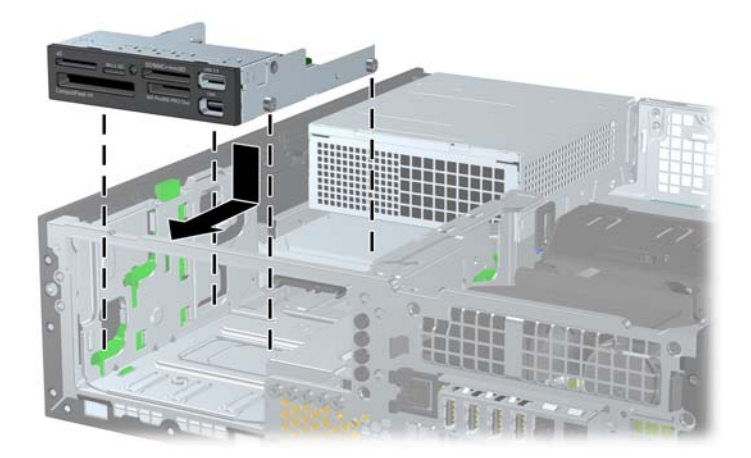

- **4.** Conecte los cables de unidad apropiados:
	- **a.** Si está instalando una segunda unidad de disco duro, conecte el cable alimentación y el cable de datos en la parte trasera de la unidad y conecte el otro extremo del cable de datos al próximo conector SATA disponible (no ocupado) en la placa del sistema, siguiendo la secuencia numerada de los conectores.
	- **b.** Si está instalando un lector de tarjetas multimedia, conecte el cable USB desde el lector de tarjetas de multimedia al conector USB en la placa del sistema rotulado MEDIA. Si el lector de tarjetas multimedia incluye un puerto 1394, conecte el cable 1394 en la tarjeta PCI 1394.
	- **E NOTA:** Consulte [Conexiones de unidad en la placa del sistema en la página 31](#page-36-0) para obtener una ilustración de los conectores de unidades en la placa del sistema.
- **5.** Reinstale la unidad de 5,25 pulgadas.
- **6.** Reinstale el panel frontal y el panel de acceso.
- **7.** Si el equipo estaba sobre una base, reinstale la base.
- **8.** Reconecte el cable de alimentación y encienda el equipo.
- **9.** Bloquee todos los dispositivos de seguridad que fueron desactivados cuando el panel de acceso fue extraído.

#### **Extracción y reemplazo de la unidad de disco duro SATA interna primaria de 3,5 pulgadas**

**TOTA:** El sistema no admite unidades de disco duro ATA paralelas (PATA).

Antes de extraer la unidad de disco duro antigua, asegúrese de hacer copias de seguridad de los datos de la unidad de disco duro antigua para poder transferir los datos a la nueva unidad de disco duro.

La unidad de disco duro de 3,5 pulgadas preinstalada está ubicada debajo de la fuente de alimentación. Para extraer y reemplazar la unidad de disco duro:

- **1.** Extraiga/desacople todos los dispositivos de seguridad que eviten la apertura del equipo.
- **2.** Extraiga toda la multimedia extraíble, como discos compactos o unidades flash USB del equipo.
- **3.** Apague el equipo correctamente a través del sistema operativo, y luego todos los dispositivos externos.
- **4.** Desconecte el cable de alimentación de la toma eléctrica de CA y desconecte todos los dispositivos externos.
- **PRECAUCIÓN:** Independiente del estado de alimentación, siempre existe voltaje aplicado a la placa del sistema, siempre y cuando el sistema esté conectado a una toma eléctrica de CA activa. Debe desconectar el cable de alimentación con el fin de evitar daños a los componentes internos del equipo.
- **5.** Si el equipo está sobre una base, extraiga el equipo de la base.
- **6.** Extraiga el panel de acceso.
- **7.** Gire el compartimiento para unidades externas a su posición vertical.

**Figura 2-34** Giro del compartimiento de la unidad a la posición vertical

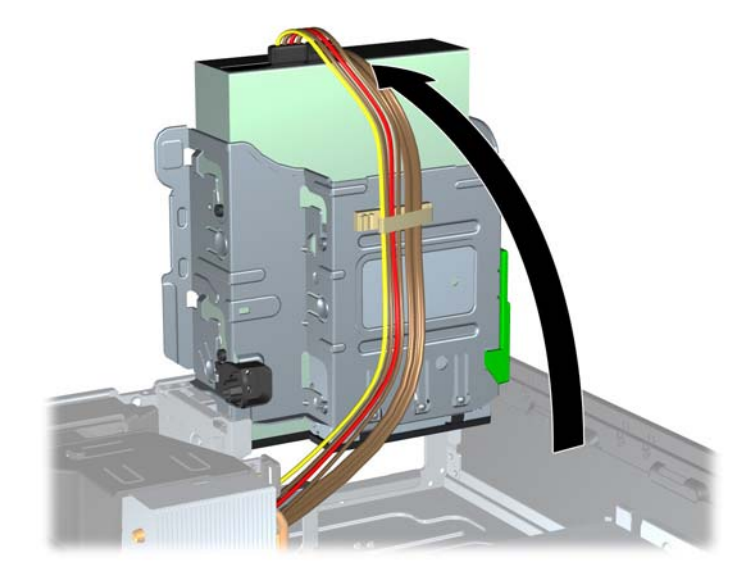

**8.** Gire la fuente de alimentación a la posición vertical. La unidad de disco duro está ubicada abajo de la fuente de alimentación.

**Figura 2-35** Ascenso de la fuente de alimentación

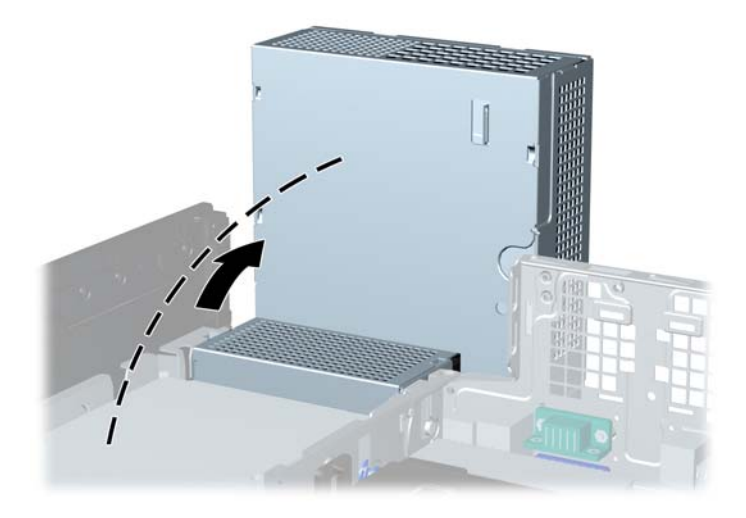

**9.** Desconecte el cable de alimentación (1) y el cable de datos (2) de la parte trasera de la unidad de disco duro.

Figura 2-36 Desconexión de los cables de alimentación y de datos de la unidad de disco duro

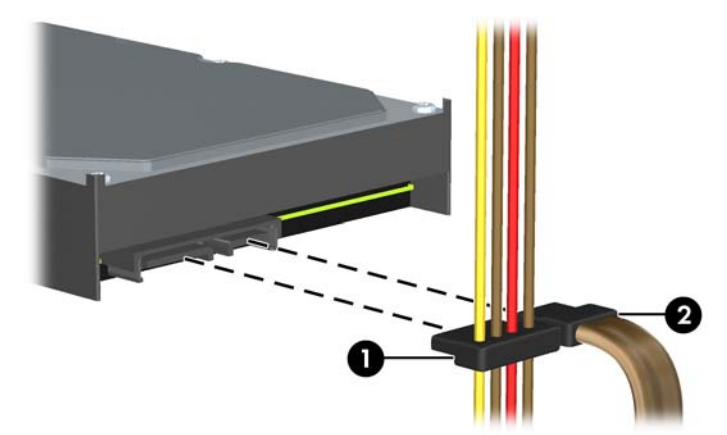

**10.** Presione el pestillo de liberación verde junto a la unidad de disco duro (1). Mientras presiona el seguro hacia abajo, deslice la unidad hacia adelante hasta que se detenga, luego levántela y extráigala del compartimiento (2).

**Figura 2-37** Extracción de la unidad de disco duro

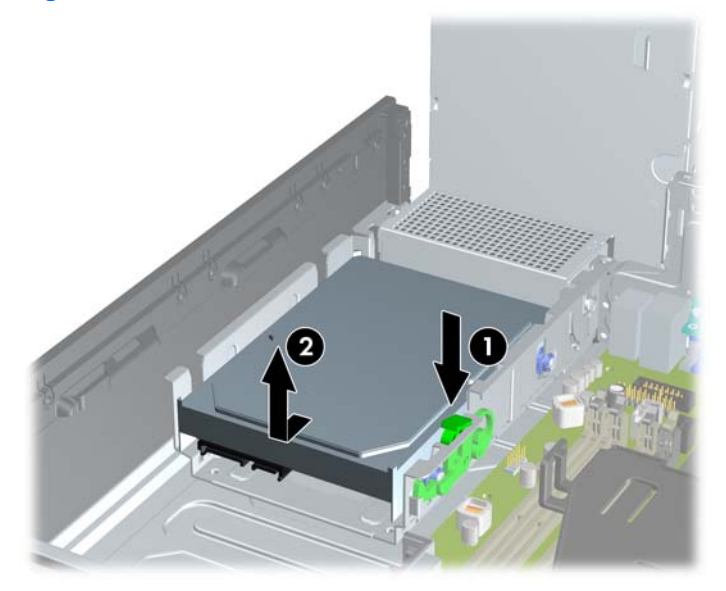

**11.** Para instalar una unidad de disco duro, usted debe transferir los tornillos guía de montaje de aislamiento plateados y azules de la unidad antigua a la nueva.

**Figura 2-38** Instalación de los tornillos guía en la unidad de disco duro

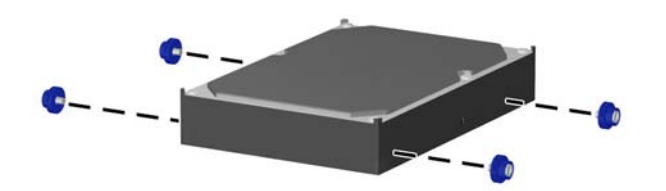

**12.** Alinee los tornillos guía con las ranuras en el chasis del compartimiento de la unidad, presione la unidad de disco duro en el compartimiento, luego deslícela hacia atrás hasta que se detenga y se encaje en su lugar.

**Figura 2-39** Instalación de una unidad de disco duro

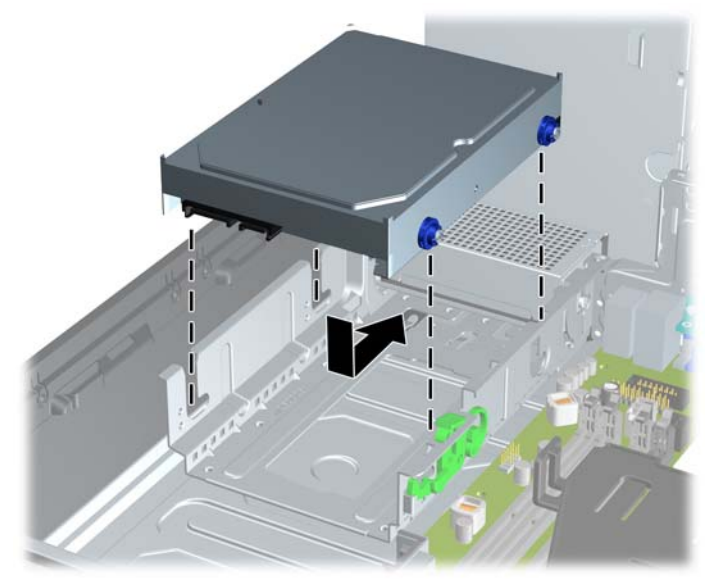

- **13.** Conecte el cable de alimentación y el cable de datos en la parte trasera de la unidad de disco duro.
- **E** NOTA: Al reemplazar una unidad de disco duro primaria, asegúrese de rutear el cable SATA y el cable de alimentación a través del cable guía en la parte inferior de la estructura del chasis detrás de la unidad de disco duro.

Si el sistema tiene sólo una unidad de disco duro SATA, el cable de datos debe ser conectado al conector azul oscuro rotulado SATA 0 en la placa del sistema para evitar problemas de rendimiento en el disco duro.

- **14.** Gire el compartimiento de unidades para unidades externas y la fuente de alimentación hacia abajo en sus posiciones normales.
- **15.** Reinstale el panel de acceso.
- **16.** Si el equipo estaba sobre una base, reinstale la base.
- **17.** Reconecte el cable de alimentación y encienda el equipo.
- 18. Bloquee todos los dispositivos de seguridad que fueron desactivados cuando el panel de acceso fue extraído.

### **Extracción y reemplazo de una unidad de disco duro SATA extraíble de 3,5 pulgadas**

Algunos modelos están equipados con un compartimiento extraíble para unidades de disco duro SATA en el compartimiento para unidades externas de 5,25 pulgadas. La unidad de disco duro se acomoda en un transportador que puede ser extraído rápida y fácilmente desde el compartimiento de la unidad. Para extraer y reemplazar una unidad en el transportador:

- **E NOTA:** Antes de extraer la unidad de disco duro antigua, asegúrese de hacer copias de seguridad de los datos de la unidad de disco duro antigua para poder transferir los datos a la nueva unidad de disco duro.
	- **1.** Desbloquee la unidad de disco duro con la llave suministrada y deslice el transportador hacia fuera del compartimiento.
	- **2.** Extraiga el tornillo de la parte trasera del transportador (1) y deslice la cubierta superior hacia fuera del transportador (2).

**Figura 2-40** Extracción de la cubierta del transportador

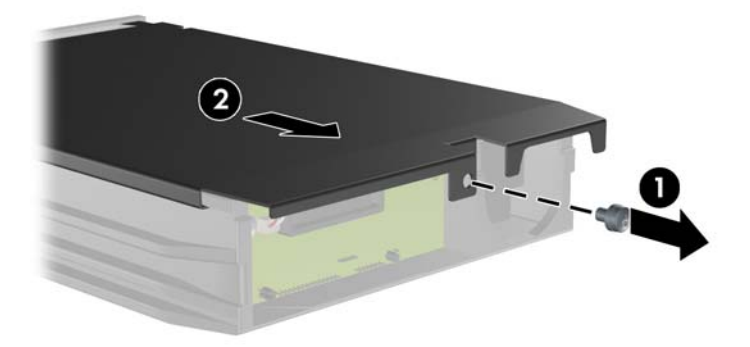

**3.** Retire la cinta adhesiva que asegura el sensor térmico a la parte superior de la unidad de disco duro (1) y mueva el sensor térmico hacia fuera del transportador (2).

**Figura 2-41** Extracción del sensor térmico

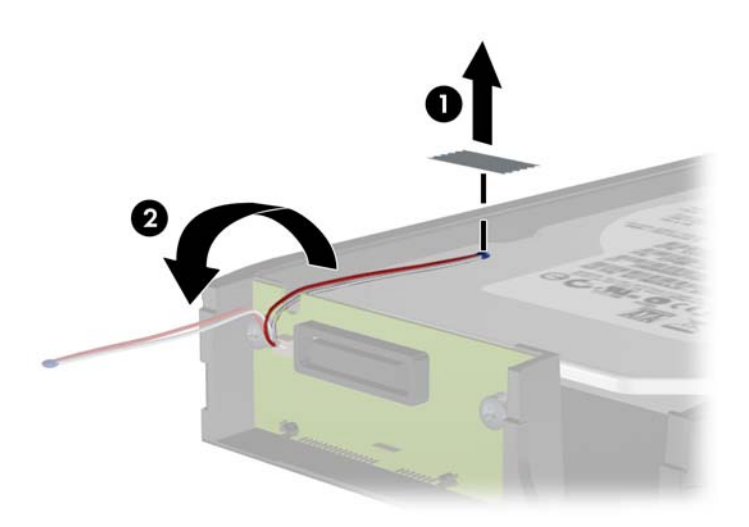

**4.** Extraiga los cuatro tornillos desde la parte inferior del transportador de la unidad de disco duro. **Figura 2-42** Extracción de los tornillos de seguridad

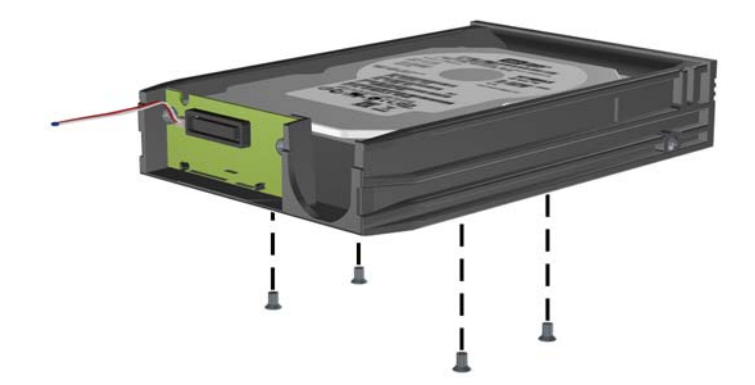

**5.** Deslice la unidad de disco duro hacia atrás para desconectarla del transportador y luego levántela hacia fuera del transportador.

**Figura 2-43** Extracción de la unidad de disco duro

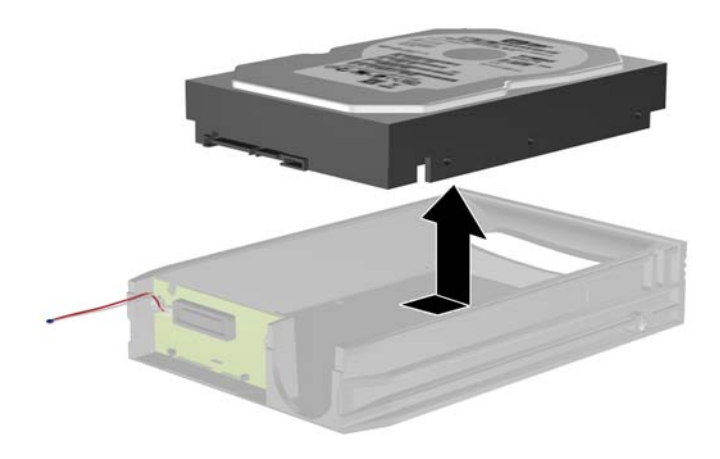

**6.** Coloque la nueva unidad de disco duro en el transportador y luego deslice la unidad de disco duro hasta que se encaje en el conector SATA en la placa de circuito del transportador. Asegúrese de que el conector en la unidad de disco duro esté completamente presionado en el conector de la placa de circuito del transportador.

**Figura 2-44** Reemplazo de la unidad de disco duro

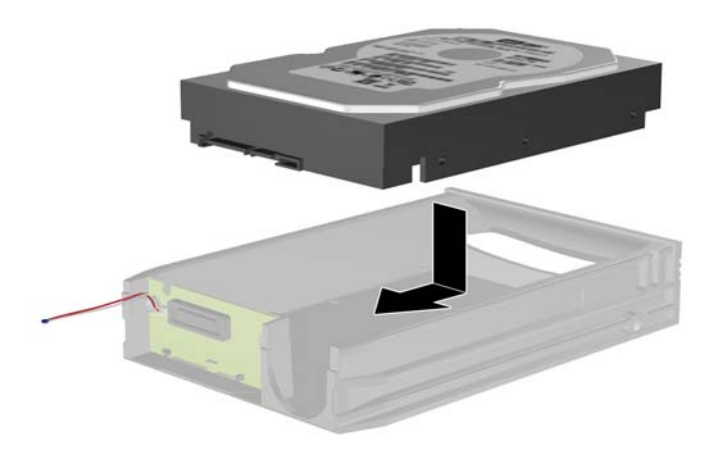

**7.** Reinstale los cuatro tornillos en la parte inferior del transportador para asegurar la unidad de forma segura en su lugar.

**Figura 2-45** Reinstalación de los tornillos de seguridad

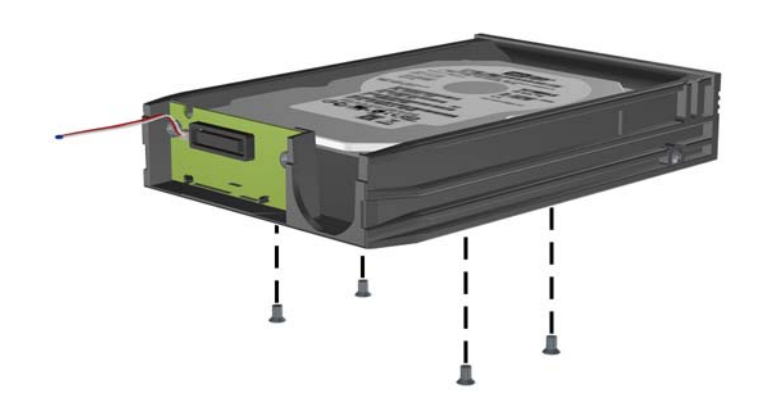

**8.** Coloque el sensor térmico en la parte superior de la unidad de disco duro en una posición que no cubra la etiqueta (1) y acople el sensor térmico en la parte superior de la unidad de disco duro con cinta adhesiva (2).

**Figura 2-46** Reinstalación del sensor térmico

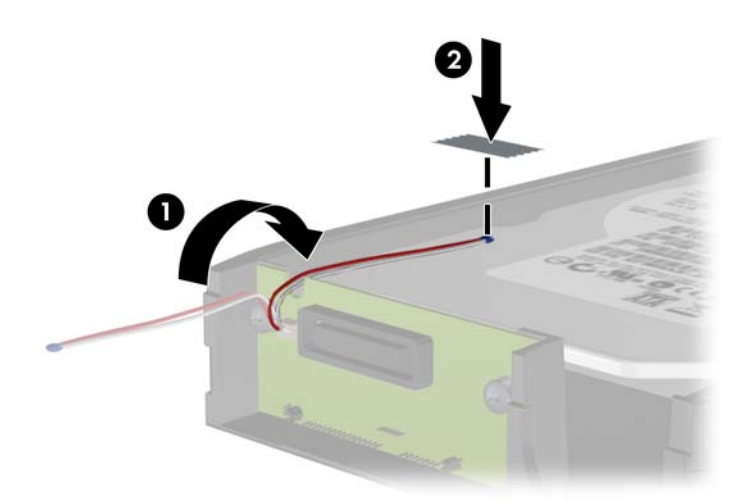

**9.** Deslice la cubierta del transportador (1) y reinstale el tornillo en la parte trasera del transportador para asegurar la cubierta en su lugar (2).

**Figura 2-47** Reinstalación de la cubierta del transportador

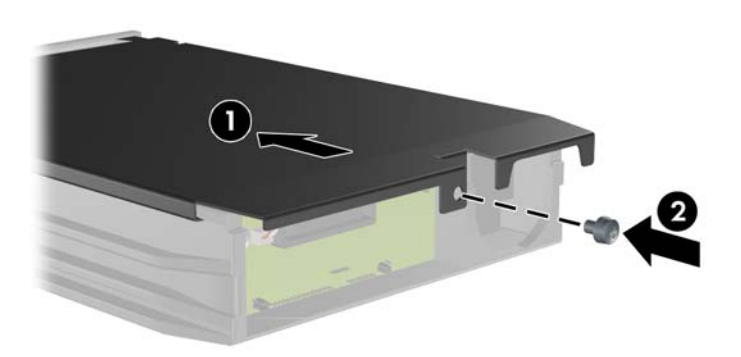

- **10.** Deslice el transportador de la unidad de disco duro en el compartimiento del equipo y bloquéelo con la llave suministrada.
- **NOTA:** El transportador debe bloquearse para que se suministre alimentación a la unidad de disco duro.

# **A Especificaciones**

#### **Tabla A-1 Especificaciones**

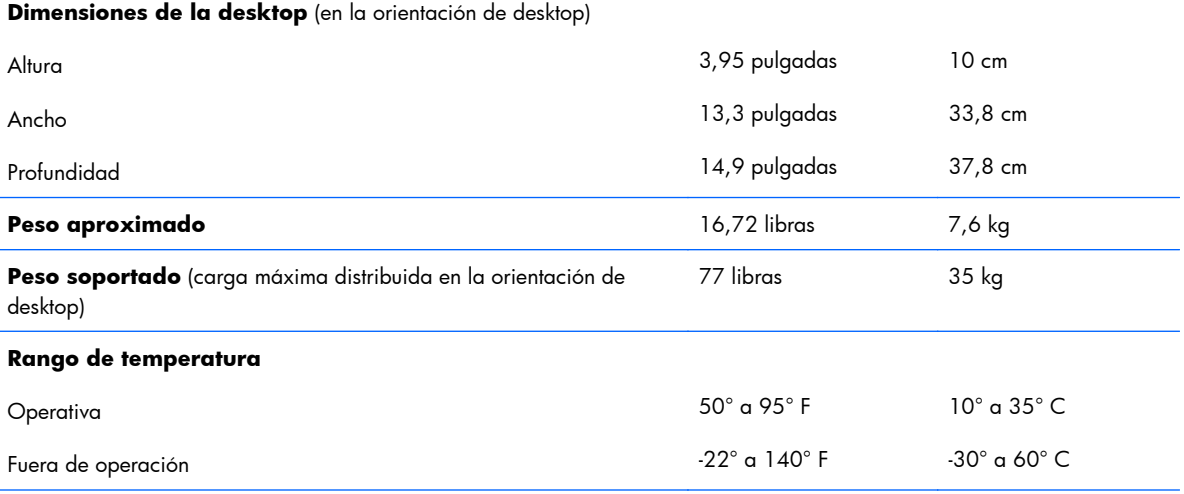

**NOTA:** La temperatura de operación disminuye 1° C por cada 300 metros (1.000 pies) hasta los 3.000 metros (10.000 pies) sobre el nivel del mar, sin luz solar directa. La velocidad máxima de cambio es de 10°C/Hr. El tipo y número de opciones instaladas pueden restringir el límite superior.

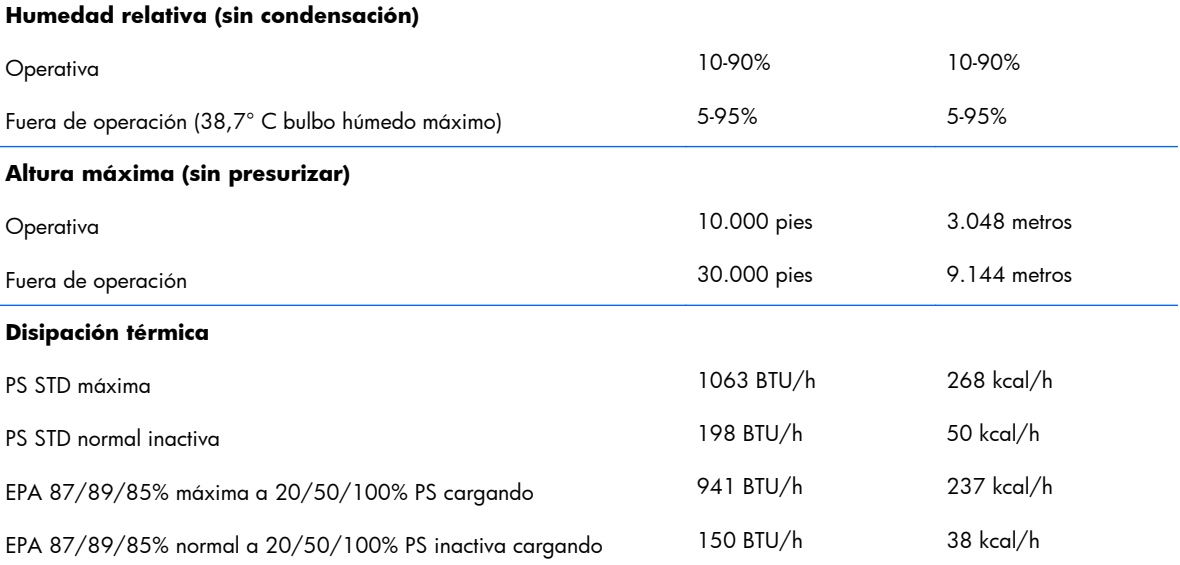

#### **Tabla A-1 Especificaciones (continuación)**

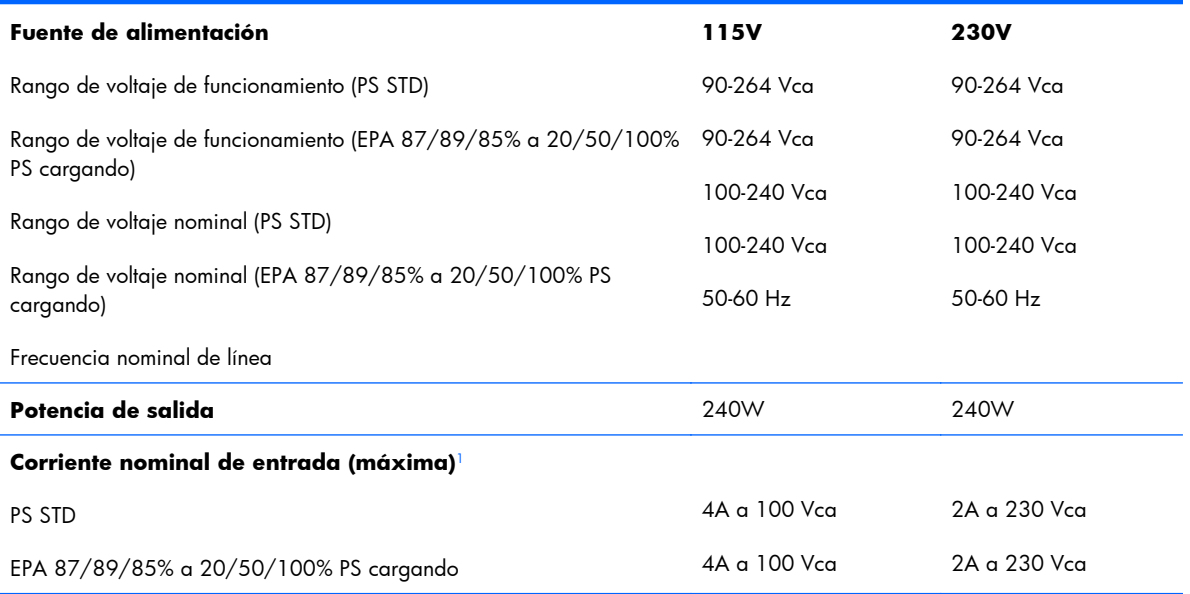

<sup>1</sup> Este sistema utiliza una fuente de alimentación corregida por el factor de potencia activo. Esto permite que el sistema cumpla con los requisitos de marca CE para su uso en los países de la Unión Europea. Esta fuente de alimentación corregida por el factor de potencia activa también tiene la ventaja adicional de no requerir un interruptor selector de voltaje de entrada.

# **B Reemplazo de la batería**

La batería que viene con el equipo suministra energía al reloj en tiempo real. Al reemplazar la batería, utilice una batería equivalente a la instalada originalmente en el equipo. El equipo viene con una batería de célula de litio de 3 voltios.

**¡ADVERTENCIA!** El equipo contiene una batería interna de dióxido de litio-manganeso. Existe el riesgo de que se produzca un incendio y quemaduras si la batería no se manipula apropiadamente. Para reducir el riesgo de lesiones corporales:

No intente recargar la batería.

No la exponga a temperaturas superiores a 60 °C (140 °F).

No desarme, aplaste, punce ni provoque cortocircuito en los contactos externos, ni deseche la batería en el fuego o en el agua.

Reemplace la batería sólo por el repuesto HP indicado para este producto.

**PRECAUCIÓN:** Antes de reemplazar la batería, es importante hacer una copia de seguridad de la configuración CMOS del equipo. Al extraer o reemplazar la batería, se borrarán las configuraciones CMOS.

La electricidad estática puede dañar los componentes electrónicos del equipo o los equipos opcionales. Antes de iniciar estos procedimientos, asegúrese de no estar cargado de electricidad estática tocando brevemente un objeto metálico conectado a tierra.

**Et NOTA:** La vida útil de la batería de litio puede prolongarse enchufando el equipo a una fuente de alimentación de CA activa. La batería de litio sólo se utiliza cuando el equipo NO está conectado a una fuente de alimentación de CA.

HP recomienda a sus clientes reciclar el hardware electrónico usado, los cartuchos de impresión HP originales, y las baterías recargables. Para obtener más información acerca de los programas de reciclaje, acceda <http://www.hp.com/recycle>.

- **1.** Extraiga/desacople todos los dispositivos de seguridad que eviten la apertura del equipo.
- **2.** Extraiga toda la multimedia extraíble, como discos compactos o unidades flash USB del equipo.
- **3.** Apague el equipo correctamente a través del sistema operativo, y luego todos los dispositivos externos.
- **4.** Desconecte el cable de alimentación de la toma eléctrica de CA y desconecte todos los dispositivos externos.
- **PRECAUCIÓN:** Independiente del estado de alimentación, siempre existe voltaje aplicado a la placa del sistema, siempre y cuando el sistema esté conectado a una toma eléctrica de CA activa. Debe desconectar el cable de alimentación con el fin de evitar daños a los componentes internos del equipo.
- **5.** Si el equipo está sobre una base, extraiga el equipo de la base.
- **6.** Extraiga el panel de acceso.
- **7.** Ubique la batería y el compartimiento para baterías en la placa del sistema.
- **E NOTA:** En algunos modelos de equipos, puede ser necesario extraer un componente interno para obtener acceso a la batería.
- **8.** Dependiendo del tipo de soporte de batería que tenga la placa del sistema, siga las siguientes instrucciones para reemplazar la batería.

#### **Tipo 1**

**a.** Levante la batería para extraerla de su compartimiento.

**Figura B-1** Extracción de una batería plana (tipo 1)

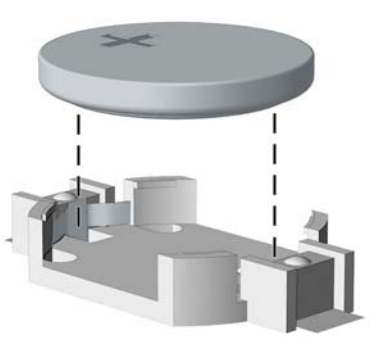

**b.** Deslice la batería de reemplazo hasta la posición adecuada, con el lado positivo hacia arriba. El compartimiento para batería fija la batería en la posición adecuada de forma automática.

#### **Tipo 2**

**a.** Para extraer la batería de su compartimiento, apriete la abrazadera de metal que se extiende por sobre uno de los bordes de la batería. Extraiga la batería cuando ésta se suelte del soporte (1).

**b.** Para insertar la batería nueva, deslice un borde de la batería de reemplazo bajo el borde del soporte de batería con el lado positivo hacia arriba. Presione uno de los bordes hacia abajo hasta que la abrazadera se ajuste sobre el otro borde de la batería (2).

Ø П

**Figura B-2** Extracción y reemplazo de una batería plana (tipo 2)

#### **Tipo 3**

- **a.** Jale hacia atrás el clip (1) que mantiene la batería en su lugar y extraiga la batería (2).
- **b.** Inserte la nueva batería y coloque el clip nuevamente en su lugar.

**Figura B-3** Extracción de una batería plana (tipo 3)

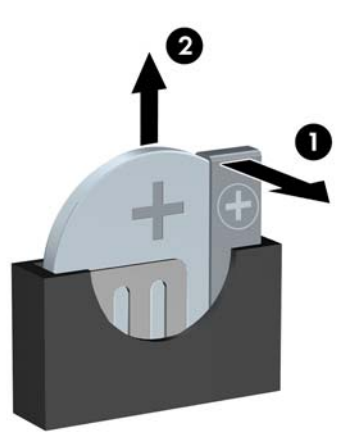

- **NOTA:** Después de cambiar la batería, siga los pasos que se describen a continuación para finalizar este procedimiento.
- **9.** Reinstale el panel de acceso.
- **10.** Si el equipo estaba sobre una base, reinstale la base.
- **11.** Enchufe el equipo y enciéndalo.
- **12.** Restablezca la fecha y la hora, sus contraseñas y cualquier configuración especial del sistema a través de la utilidad de configuración.
- 13. Bloquee todos los dispositivos de seguridad que fueron desactivados cuando el panel de acceso fue extraído.

# **C Dispositivos de seguridad externos**

**NOTA:** Para obtener información acerca de los recursos de seguridad de datos, consulte la *Guía de administración de desktop* y la *Guía HP ProtectTools Security Manager* (algunos modelos) en <http://www.hp.com>.

# **Instalación de un bloqueo de seguridad**

Los bloqueos de seguridad que se exhiben a continuación y en las páginas siguientes se pueden utilizar para asegurar el equipo.

#### **Bloqueo de cable de seguridad HP/Kensington MicroSaver**

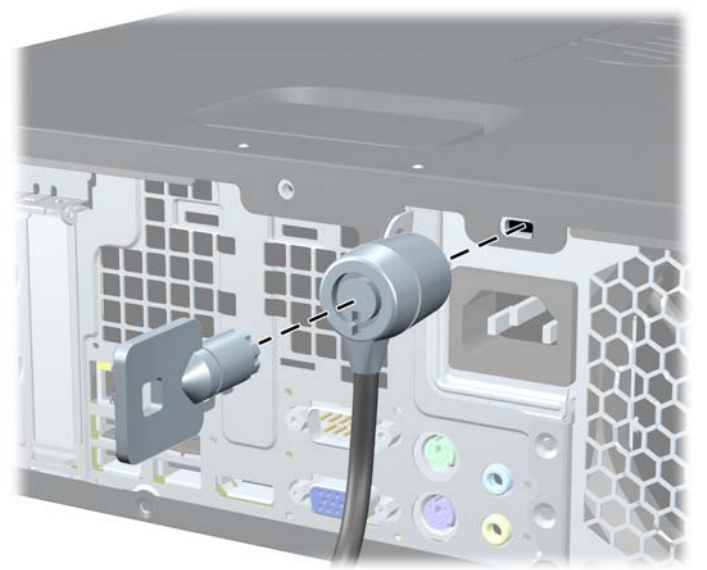

**Figura C-1** Instalación de un bloqueo de cable

### **Candado**

**Figura C-2** Instalación de un candado

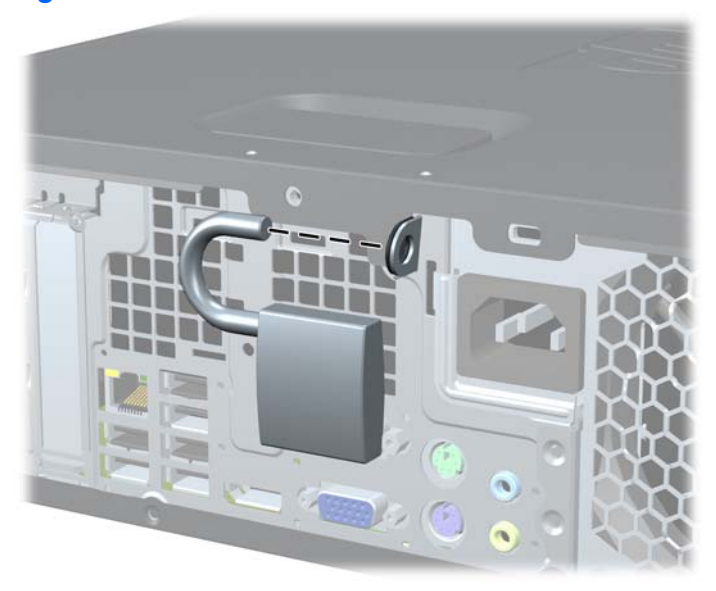

## **Bloqueo de seguridad HP para reproductor de PC**

**1.** Apriete el cable de seguridad al enrollarlo alrededor de un objeto fijo.

**Figura C-3** Acoplado del cable a un objeto fijo

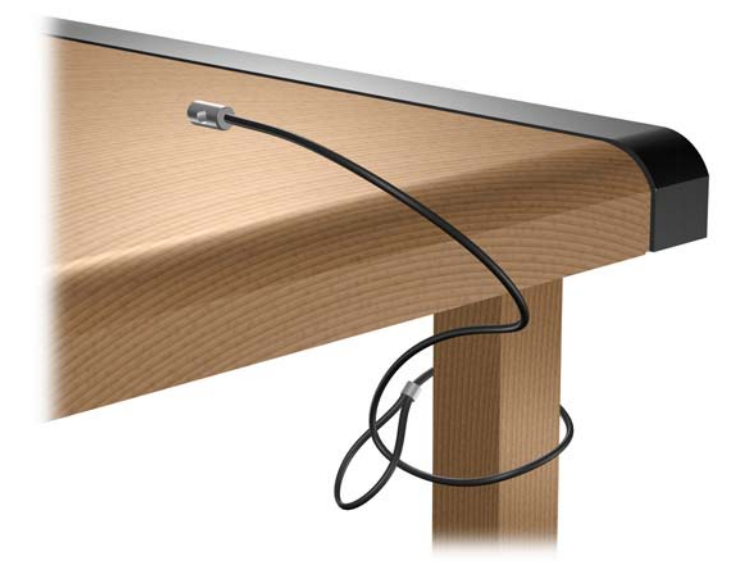

**2.** Pase los cables del teclado y del mouse a través del bloqueo.

**Figura C-4** Enroscado de los cables del teclado y del mouse

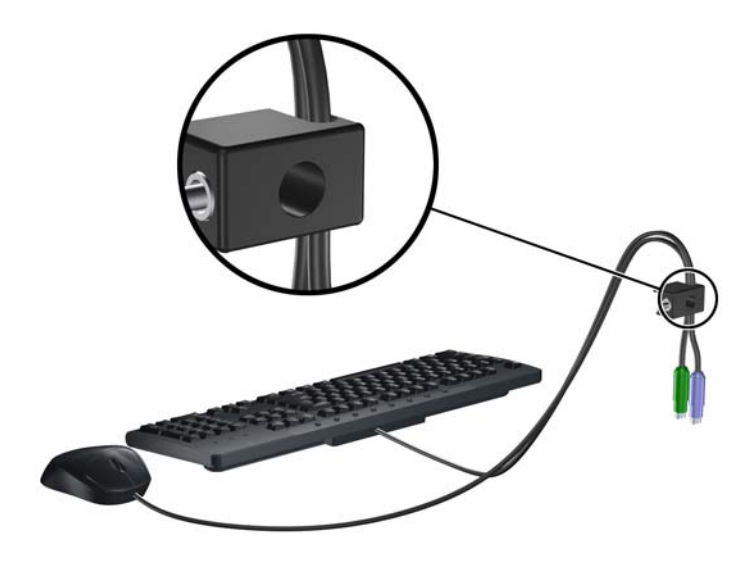

**3.** Atornille el bloqueo al chasis utilizando el tornillo suministrado.

**Figura C-5** Acoplado del bloqueo al chasis

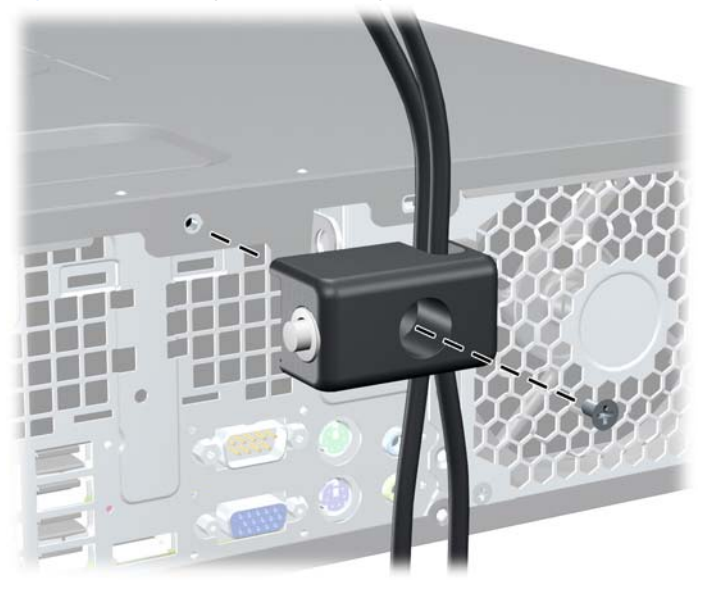

**4.** Inserte el extremo del cable de seguridad en el bloqueo (1) y presione el botón (2) para activar el bloqueo. Utilice la llave suministrada para desactivar el bloqueo.

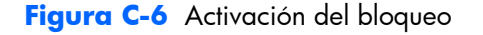

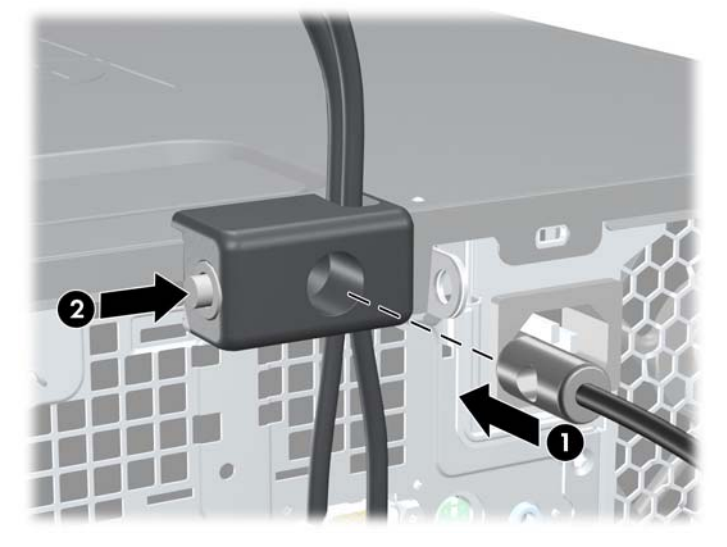

### **Seguridad del panel frontal**

El panel frontal puede asegurarse en su lugar instalando un tornillo de seguridad suministrado por HP. Para instalar el tornillo de seguridad:

- **1.** Extraiga/desacople todos los dispositivos de seguridad que eviten la apertura del equipo.
- **2.** Extraiga toda la multimedia extraíble, como discos compactos o unidades flash USB del equipo.
- **3.** Apague el equipo correctamente a través del sistema operativo, y luego todos los dispositivos externos.
- **4.** Desconecte el cable de alimentación de la toma eléctrica de CA y desconecte todos los dispositivos externos.
- **PRECAUCIÓN:** Independiente del estado de alimentación, siempre existe voltaje aplicado a la placa del sistema, siempre y cuando el sistema esté conectado a una toma eléctrica de CA activa. Debe desconectar el cable de alimentación con el fin de evitar daños a los componentes internos del equipo.
- **5.** Si el equipo está sobre una base, extraiga el equipo de la base.
- **6.** Extraiga el panel de acceso y el panel frontal.

**7.** Extraiga uno de los cinco tornillos 6-32 estándar plateados ubicados en la parte frontal del chasis debajo del panel frontal.

**Figura C-7** Extracción del tornillo de seguridad del panel frontal

- **8.** Reinstale el panel frontal.
- **9.** Instale el tornillo de seguridad junto a la lengüeta de liberación central del panel frontal para fijar el panel frontal en su lugar.

**Figura C-8** Instalación del tornillo de seguridad del panel frontal

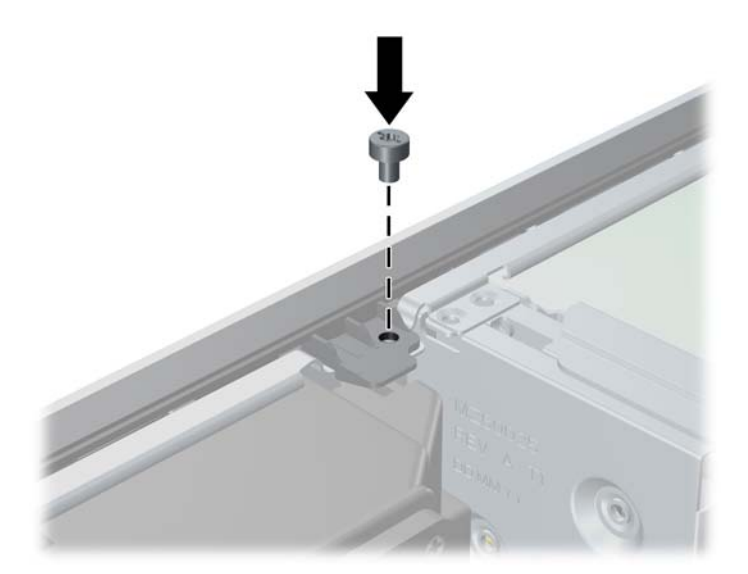

- **10.** Reinstale el panel de acceso.
- **11.** Si el equipo estaba sobre una base, reinstale la base.
- **12.** Reconecte el cable de alimentación y encienda el equipo.
- 13. Bloquee todos los dispositivos de seguridad que fueron desactivados cuando el panel de acceso fue extraído.

# <span id="page-67-0"></span>**D Descarga electrostática**

Una descarga de electricidad estática proveniente de los dedos u otros conductores puede dañar las placas del sistema o los demás dispositivos sensibles a la estática. Este tipo de daño puede reducir el ciclo de vida útil del dispositivo.

## **Prevención de daños causados por la electricidad estática**

Para evitar daños causados por la electricidad estática, tenga en cuenta las siguientes precauciones:

- Evite el contacto manual realizando el transporte y almacenamiento de los productos en estuches protegidos contra la electricidad estática.
- Mantenga los componentes sensibles a la electrostática en sus estuches hasta que lleguen a las estaciones de trabajo libres de electricidad estática.
- Coloque los componentes sobre una superficie con conexión a tierra antes de extraerlos de los estuches.
- Evite tocar las clavijas, cables y circuitos eléctricos.
- Asegúrese de siempre establecer una conexión a tierra adecuada cuando toque algún componente o ensamblado sensible a la electricidad estática.

## **Métodos de conexión a tierra**

Existen varios métodos de conexión a tierra. Utilice uno o más de los siguientes métodos cuando manipule o instale piezas sensibles a la electrostática:

- Utilice una muñequera conectada con un cable a una workstation o chasis del equipo que disponga de conexión a tierra. Las muñequeras son bandas flexibles con un mínimo de 1 Megaohmio +/-10 por ciento de resistencia en los cables de conexión a tierra. Para proporcionar una conexión a tierra adecuada, ajuste la correa para que la muñequera quede sujeta firmemente en la piel.
- Utilice bandas antiestáticas en los talones, los dedos de los pies o las botas cuando esté en las workstations. Utilice las correas en ambos pies cuando esté parado sobre pisos conductores o alfombras disipadoras.
- Utilice herramientas de servicio conductoras.
- Utilice un kit de servicio portátil que cuente con un tapete plegable para disipar la electrostática.

Si no posee ninguno de los equipos sugeridos para una conexión a tierra adecuada, póngase en contacto con el distribuidor, revendedor o proveedor de servicios autorizado de HP.

**NOTA:** Para obtener más información acerca de la electricidad estática, póngase en contacto con el distribuidor, revendedor o proveedor de servicios autorizado de HP.

# **E Pautas operativas del equipo, cuidados de rutina y preparación para envío**

## **Pautas operativas del equipo y cuidados de rutina**

Siga estas pautas para instalar y cuidar apropiadamente del equipo y el monitor:

- Mantenga el equipo alejado de humedad excesiva, luz solar directa y temperaturas extremas, tanto calientes como frías.
- Coloque el equipo sobre una superficie firme y nivelada. Deje un espacio de 10,2 cm (4 pulgadas) en todos los orificios de ventilación del equipo y en la parte superior del monitor, para permitir la ventilación necesaria.
- Nunca obstruya el flujo de aire dentro del equipo al bloquear los orificios de ventilación y entradas de aire. No coloque el teclado, con los soportes del mismo replegados, directamente contra la parte frontal del equipo de escritorio, ya que puede restringir la circulación de aire.
- Nunca haga funcionar el equipo con el panel de acceso o cualquiera de las ranuras para tarjetas de expansión fuera de su lugar.
- No apile los equipos uno encima del otro ni coloque los equipos tan próximos entre sí que recirculen el aire uno al otro o que circulen aire precalentado.
- Si el equipo va a ser utilizado dentro de un gabinete separado, es necesario que dicho gabinete tenga ventilación de entrada y de salida y se deben seguir las mismas pautas operativas listadas anteriormente.
- Evite que cualquier líquido entre en contacto con el equipo o el teclado.
- Nunca cubra las ranuras de ventilación del monitor con ningún tipo de material.
- Instale o active las funciones de administración de energía del sistema operativo o de otro software, incluyendo los estados de suspensión.
- Apague el equipo antes de realizar una de las siguientes actividades:
	- Limpiar la parte externa del equipo con un paño suave y húmedo, cuando sea necesario. Utilizar productos de limpieza puede desteñir o dañar el acabado de la superficie.
	- Limpiar de vez en cuando los conductos de ventilación de todos los lados del equipo. Las pelusas, polvo y otros elementos extraños pueden obstruir estos conductos y limitar la ventilación.

# **Precauciones para la unidad óptica**

Asegúrese de observar las siguientes pautas cuando opere o limpie la unidad óptica.

#### **Funcionamiento**

- No mueva la unidad mientras esté en funcionamiento. Esto puede causar fallas durante la lectura.
- Evite exponer la unidad a cambios repentinos de temperatura, ya que puede formarse condensación dentro de la unidad. Si la temperatura cambia repentinamente mientras la unidad está encendida, espere por lo menos una hora antes de desconectarla. Si opera la unidad inmediatamente, puede producirse un mal funcionamiento durante la lectura.
- No coloque la unidad en un lugar con elevada humedad, temperaturas extremas, vibraciones mecánicas o bajo luz solar directa.

#### **Limpieza**

- Limpie el panel y los controles con un paño suave y seco o ligeramente humedecido con una solución de detergente suave. Nunca rocíe líquidos de limpieza directamente sobre la unidad.
- Evite utilizar cualquier tipo de solvente, como alcohol o benceno, que puedan dañar el acabado.

### **Seguridad**

Si cualquier objeto o líquido cae al interior de la unidad, desconecte inmediatamente el equipo y llévelo al proveedor de servicio autorizado de HP para que lo revise.

## **Preparación para envío**

Siga estas sugerencias al preparar el equipo para envío:

- **1.** Haga copias de seguridad de los archivos de la unidad de disco duro en discos PD, cartuchos de cinta, CD, o unidades flash USB. Asegúrese que la multimedia para realizar las copias de seguridad no se exponga a impulsos eléctricos o magnéticos durante su almacenamiento o envío.
- **E** NOTA: La unidad de disco duro se bloquea automáticamente cuando se apaga la alimentación del sistema.
- **2.** Retire y almacene toda la multimedia extraíble.
- **3.** Apague el equipo y los dispositivos externos.
- **4.** Desconecte el cable de alimentación de la toma eléctrica de CA, y luego desconéctelo del equipo.
- **5.** Desconecte los componentes del sistema y los dispositivos externos de sus respectivas fuentes de alimentación, y luego desconéctelos del equipo.
- **NOTA:** Asegúrese de que todas las placas estén ajustadas adecuadamente y firmes en las ranuras para placas antes de transportar el equipo.
- **6.** Empaque los componentes del sistema y los dispositivos externos en sus cajas de embalaje original o en medios similares con suficiente material de embalaje para protegerlos.

# **Índice**

#### **B**

bloqueo inteligente de cubierta [10](#page-15-0) bloqueos bloqueo de cable [57](#page-62-0) bloqueo de seguridad HP para reproductor de PC [58](#page-63-0) bloqueo inteligente de cubierta [10](#page-15-0) candado [58](#page-63-0) panel frontal [60](#page-65-0)

## **C**

componentes del panel frontal [2](#page-7-0) componentes del panel trasero [4](#page-9-0) conector de auriculares [2](#page-7-0) conector de entrada de línea [4](#page-9-0) conector del monitor DisplayPort [4](#page-9-0) VGA [4](#page-9-0) conector de mouse [4](#page-9-0) conector de red [4](#page-9-0) conector de salida de línea [4](#page-9-0) conector en serie [4](#page-9-0) conectores de audio [2](#page-7-0), [4](#page-9-0) conector para micrófono [2](#page-7-0) conexión de cables de unidad [30](#page-35-0) conexiones de unidad en la placa del sistema [31](#page-36-0) cubierta de la ranura de expansión extracción [25](#page-30-0) reinstalación [27](#page-32-0)

## **D**

desactivación del panel de acceso [10](#page-15-0), [57](#page-62-0) descarga electrostática, prevención de daños [62](#page-67-0) DIMMs. *Consulte* memoria

# **E**

equipo especificaciones [51](#page-56-0) especificaciones equipo [51](#page-56-0) memoria [18](#page-23-0) extracción batería [53](#page-58-0) bloqueo inteligente de cubierta [10](#page-15-0) cubierta de la ranura de expansión [25](#page-30-0) cubiertas de unidad [15](#page-20-0) lector de tarjetas multimedia [38](#page-43-0) panel de acceso del equipo [12](#page-17-0) panel frontal [14](#page-19-0) tarjeta de expansión [23](#page-28-0) tarjeta PCI [26](#page-31-0) tarjeta PCI Express [27](#page-32-0) unidad de disco duro [42](#page-47-0) unidad óptica [33](#page-38-0)

## **F**

fuente de alimentación [52](#page-57-0)

# **I**

instalación batería [53](#page-58-0) bloqueos de seguridad [57](#page-62-0) cables de unidad [30](#page-35-0) lector de tarjetas multimedia [40](#page-45-0) memoria [18](#page-23-0) tarjeta de expansión [23](#page-28-0) tornillos guía [30](#page-35-0) unidad de disco duro [42](#page-47-0)

unidad de disco duro extraíble [46](#page-51-0) unidad óptica [35](#page-40-0)

## **L**

lector de tarjetas multimedia extracción [38](#page-43-0) instalación [40](#page-45-0) recursos [3](#page-8-0)

# **LL**

Llave a prueba de fallas [10](#page-15-0)

# **M**

memoria completando sockets [19](#page-24-0) especificaciones [18](#page-23-0) instalación [18](#page-23-0)

# **O**

orientación de torre [17](#page-22-0)

# **P**

panel de acceso bloqueo y desbloqueo [10](#page-15-0), [57](#page-62-0) panel de acceso del equipo extracción [12](#page-17-0) reinstalación [13](#page-18-0) panel frontal extracción [14](#page-19-0) extracción de cubiertas de unidad [15](#page-20-0) reinstalación [16](#page-21-0) seguridad [60](#page-65-0) pautas de instalación [8](#page-13-0) pautas de operación del equipo [64](#page-69-0) pautas de ventilación [64](#page-69-0) preparación para envío [66](#page-71-0)

puertos USB panel frontal [2](#page-7-0) panel trasero [4](#page-9-0)

#### **R**

reemplazo de la batería [53](#page-58-0)

#### **S**

seguridad bloqueo de cable [57](#page-62-0) bloqueo de seguridad HP para reproductor de PC [58](#page-63-0) bloqueo inteligente de cubierta [10](#page-15-0) candado [58](#page-63-0) panel frontal [60](#page-65-0)

#### **T**

tarjeta de expansión extracción [23](#page-28-0) instalación [23](#page-28-0) ubicación de las ranuras [23](#page-28-0) tarjeta PCI [23,](#page-28-0) [26](#page-31-0) tarjeta PCI Express [23](#page-28-0), [27](#page-32-0) Tecla del logotipo de Windows [6](#page-11-0) teclado componentes [5](#page-10-0) conector [4](#page-9-0) tornillos guía [30](#page-35-0)

#### **U**

ubicación del número de identificación del producto [7](#page-12-0) ubicación del número de serie [7](#page-12-0) unidad de disco duro extracción [42](#page-47-0) instalación [42](#page-47-0) instalación secundaria [40](#page-45-0) unidad de disco duro extraíble reinstalación [46](#page-51-0) unidades conexión de cables [30](#page-35-0) instalación [30](#page-35-0) ubicaciones [29](#page-34-0) unidad óptica extracción [33](#page-38-0) instalación [35](#page-40-0) limpieza [66](#page-71-0) precauciones [66](#page-71-0)